<span id="page-0-0"></span>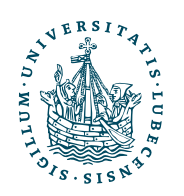

UNIVERSITÄT ZU LÜBECK **INSTITUT FÜR** THEORETISCHE INFORMATIK

# Lecture Notes

# Werkzeuge für das wissenschaftliche Arbeiten

CS2450, Wintersemester 2015

Version November 16, 2015

Till Tantau

## Contents

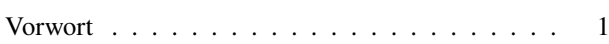

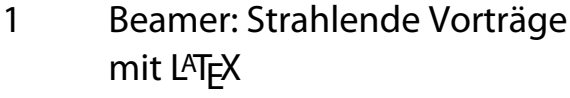

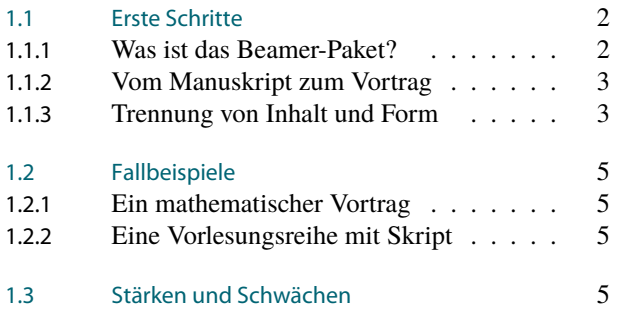

## [2 An Overview of Ti](#page-7-0)kZ

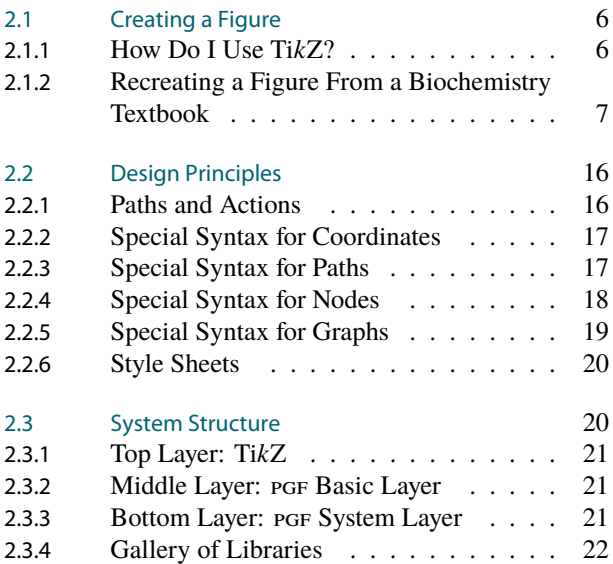

## [3 Creating Graphics From](#page-28-0) [Scratch](#page-28-0)

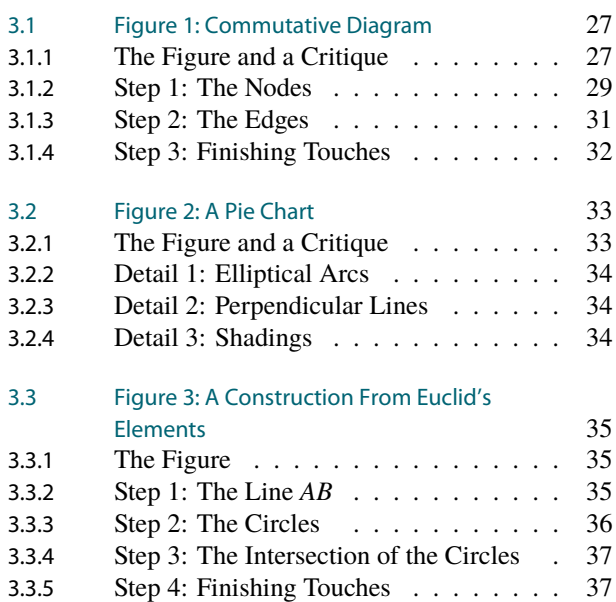

# Vorwort

Liebe Studentinnen und Studenten,

in diesem Skript möchte ich Ihnen zwei Werkzeuge für das wissenschaftliche Arbeiten vorstellen, die ich selbst erschaffen / verbrochen habe: Beamer und Ti*k*Z. Die ersten Programmzeilen von Beamer sind vermutlich in etwa so alt wie Sie: Während meines Studiums habe ich mir ab vielleicht 1997 die ersten TEX-Makros geschrieben, mit denen ich Folien-Präsentationen einfacher erstellen konnte. Die heute recht bekannte Dokumentenklasse »Beamer« hat sich aus diesen Makros entwickelt, ihre Premiere unter diesem Namen hatte sie bei der Verteidigung meiner Dissertation 2013. Gleichzeitig war dies auch der erste Vortrag, den ich tatsächlich mit einem Beamer gehalten habe; damals eine sehr moderne (und nur sporadisch funktionierende) Technologie.

Die ersten Codezeilen zu Ti*k*Z sind etwas älter als Beamer, an Ti*k*Z begann ich während meiner Dissertation zu arbeiten. Der Anlass war, dass es damals schlichtweg kein Tool gab, mit dem man mit pdfLATEX Graphiken direkt im TEX-Quelltext erzeugen konnte. Da ich aber für meine Dissertation genau solche Graphiken brauchte und unbedingt pdfL<sup>AT</sup>EX benutzen wollte, entstand Ti*k*Z.

Bei beiden Projekten war nicht abzusehen, dass aus »ein paar Makros für meine Dissertation« irgendwann umfängliche Pakete werden würden, die rund um den Globus vielfache Verwendung finden würden. Insbesondere hätte ich nie erwartet, dass beispielsweise das Ti*k*Z-Handbuch irgendwann die 1.000-Seiten-Marke sprengen würde.

Es wird mir nicht möglich sein, Ihnen in drei Doppelstunden der Inhalt von knapp 1.500 Seiten Manuals beizubringen. Glücklicherweise ist dies aber auch gar nicht nötig: Beide Werkzeuge sind so erworfen worden, dass es einfach ist, einfache Dinge damit zu tun und sich lediglich nach und nach an die komplexeren heranzuwagen.

*Till Tantau*

2

## <span id="page-3-0"></span>Chapter 1 Beamer: Strahlende Vorträge mit LATEX

»That was the best PowerPoint presentation that I have ever seen!«

#### $1-2$   $\alpha$ ,  $\alpha$ ,  $\beta$ Chapter Objectives

- 1. Vorteile der Trennung von Inhalt und Form kennen
- 2. Benutzung von Beamer verstehen
- 3. Entscheiden können, wofür Beamer geeignet ist

### Chapter Contents

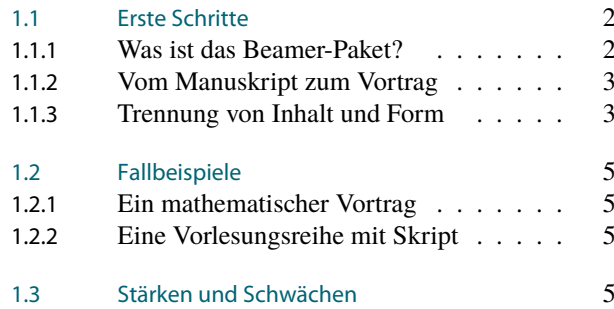

## <span id="page-3-1"></span>1.1 Erste Schritte

<span id="page-3-2"></span>1.1.1 Was ist das Beamer-Paket?

1-4 Mit dem Beamer-Paket erstellt man Präsentationen. 1-4

#### Was ist Beamer?

- **–** Beamer erzeugt mit Hilfe von LATEX aus *LATEX-Manuskripten PDF-Präsentationen*.
- **–** Beamer ist eine *Sammlung von LATEX-Kommandos*.
- **–** Beamer ist ein Open-Source-Projekt unter der *GNU Project License*.

#### Was ist Beamer nicht?

- **–** Beamer ist *keine graphische Anwendung*.
- **–** Beamer ist *kein* eigenständiges *Programm*.
- **–** Beamer ist an *keine Plattform gebunden* (es läuft überall, wo TEX läuft).

#### 1-5 Die Historie des Pakets.

- 1998 *Erste Codezeilen*, die noch heute genutzt werden. Dies waren nützliche Makros während meines Studiums für erste Vorträge.
- 2003 *Feierliche erste Benutzung* des Pakets unter dem Namen *»Beamer«* im Rahmen meiner Promotionsverteidigung.
- 2003 Erster Upload von Version 0.10 auf *CTAN*. Zehn Bugreports in der ersten Woche.
- bis 2007 Ständige Erweiterung des Pakets aufgrund von User-Anfragen.
	- 2007 Aktuelle *Version 3.07*.

## <span id="page-4-0"></span>1.1.2 Vom Manuskript zum Vortrag

#### 1-6 Vom Manuskript zum Vortrag mittels TEX. 1-6

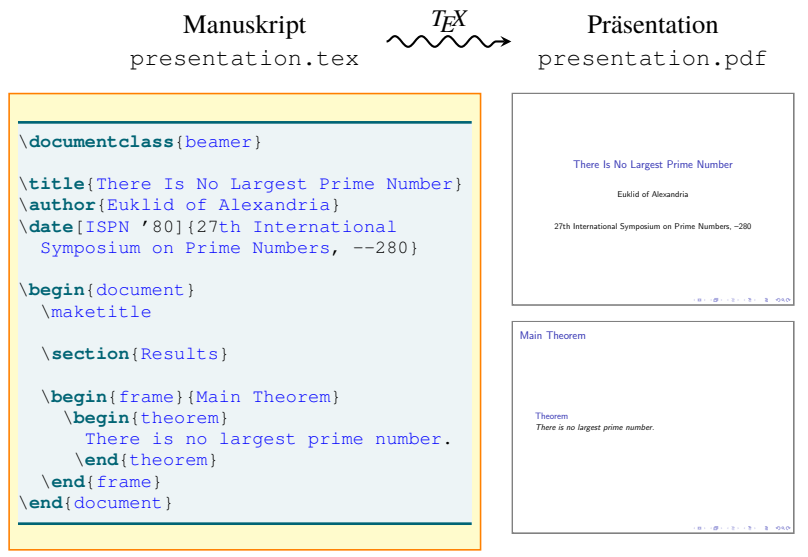

#### 1-7 Workflow: Vom Manuskript zum fertigen PDF. 1-7

- 1. Mit dem *Editor des eigenen Vertrauens*(wie Emacs oder LyX) erstellt man ein *Manuskript*.
	- **–** Die LATEX-Dokumentklasse muss beamer sein.
	- **–** Man benutzt Standard-LATEX-Befehle zur Strukturierung wie \**section** oder beispielsweise {itemize}.
	- **–** Man benutzt spezielle Beamer-Befehle für Sondereffekte wie {frame} oder auch \only<5>.
- 2. Man *übersetzt* das Manuskript mit *LATEX*.
- 3. Man *prüft* das resultierende PDF.
- 4. Man beginnt wieder von vorne, indem man das Manuskript korrigiert.

#### 1-8 Wichtige Fähigkeiten des Beamer-Pakets. 1-8

- **–** Automatisches Inhaltsverzeichnis.
- **–** Automatische Navigationsleisten.
- **–** Einfaches Ein- und Ausblenden von Seitenteilen.
- **–** Unterstützung nichtlinearer Vorträge.
- **–** Gute Voreinstellungen für das Aussehen von Vorträgen.
- **–** Konfigurierbares Aussehen von Vorträgen.
- **–** Erzeugung von Textfassungen aus dem Manuskript.

### <span id="page-4-1"></span>1.1.3 Trennung von Inhalt und Form

#### 1-9 Wie gedruckte Texte entstehen. 1-9

#### Früher

- **–** *Autoren* schreiben den *Inhalt* eines Textes auf.
- **–** *Typographen* bestimmen das *allgemeine Aussehen* des Textes.
- **–** *Drucker* verteilen den Inhalt über die Seiten hinweg.

#### **Heute**

- **–** *Autoren* schreiben den *Inhalt* in Textverarbeitungen auf.
- **–** *Autoren* bestimmen das *Aussehen* des Textes.
- **–** *Programme* verteilen den Inhalt über die Seiten hinweg.

Leider haben Autoren in der Regel von Typographie keine Ahnung.

#### 1-10 Wiederholung: Eine Grundphilosophie für erfreuliche Drucksachen. 1-10

#### *»Trenne Inhalt, Struktur und Form.«*

- **–** Der *Inhalt* ist der »reine Text«.
- **–** Die *Struktur* gibt an, wie der Text aufgebaut ist.
- **–** Die *Form* gibt an, wie die ganze Sache aussieht.

#### 1-11 Wiederholung: Vorteile der Trennung von Inhalt und Form bei Beamer. 1-11

#### 1. Die Form kann *neuen Bedingungen* angepasst werden.

- **–** Eine xml-Datei kann auf einem *Monitor*, auf einem *Ausdruck* und auf einem *Handheld unterschiedlich aussehen*.
- **–** Eine tex-Datei kann in einer *Vorlesungspräsentation* ganz anders aussehen als in einem *gedruckten Skript*.
- 2. Die Form ist *einheitlich*.
	- **–** Schriften, Größen und Farben sind automatisch einheitlich.
	- **–** Werden Form und Inhalt vermischt, so gelingt dies oft nicht (beispielsweise manchmal bei PowerPoint).

There Is No

#### 1-12 Gleicher Inhalt, andere Formen. 1-12

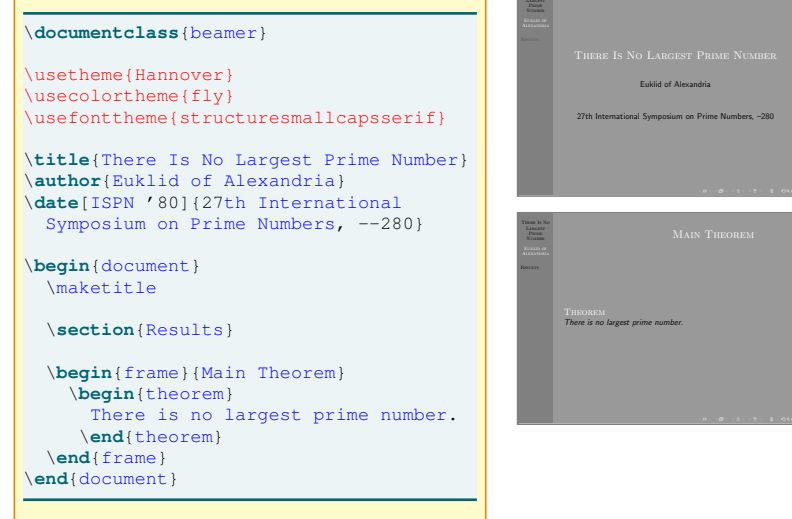

#### 1-13 Gleicher Inhalt, andere Formen. 1-13

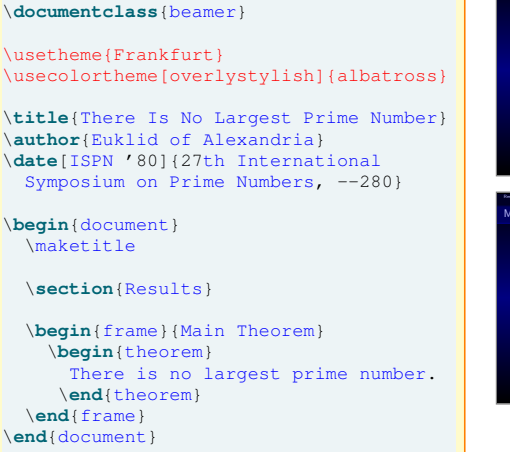

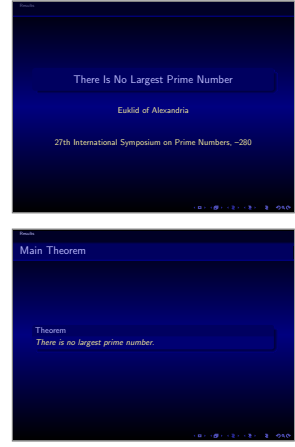

## <span id="page-6-0"></span>1.2 Fallbeispiele

### <span id="page-6-1"></span>1.2.1 Ein mathematischer Vortrag

<span id="page-6-2"></span>**Zeigen der Folien des Vortrags zum Thema On the Complexity of Kings, gehalten auf der**  $r$ **ct** *2007* **Regie** *Tagung.* 1-14 Überblick zu einem typischen mathematischen Konferenzvortrag. 1-14 **–** Der Vortrag wurde auf einer Theorietagung gehalten. **–** Das gewählte *Theme lässt viel Platz*für den Inhalt, die Navigation ist nicht aufdringlich. **–** Die *Kontraste sind maximal*, da die Bedingungen vor Ort unbekannt waren. **–** Die Schrift ist *recht fett* und auch bei schlechter Auflösung gut lesbar. **–** Es wird viel mit *Graphiken* und *Overlays* gearbeitet. 1.2.2 Eine Vorlesungsreihe mit Skript Regie *Zeigen der Folien und des Skriptes zu dieser Vorlesung.* Regie 1-15 Überblick zu einem Vorlesungsskript. 1-15 **–** Die Vorlesung besteht aus vielen Kapiteln, jedes ist eine eigene Präsentation. **–** Das Skript wird aus *derselben Quelle* wie die Präsentation erzeugt. **–** Die Skriptvariante ist aber *platzsparender* und *für kontinuierliches Lesen* geeignet. **–** In der Präsentationsversion ist die *Navigation größer*, da Vorlesungen viel länger dauern als Konferenzvorträge.

## <span id="page-6-3"></span>1.3 Stärken und Schwächen

1-16 Beamer versus graphische Präsentationstools. 1-16

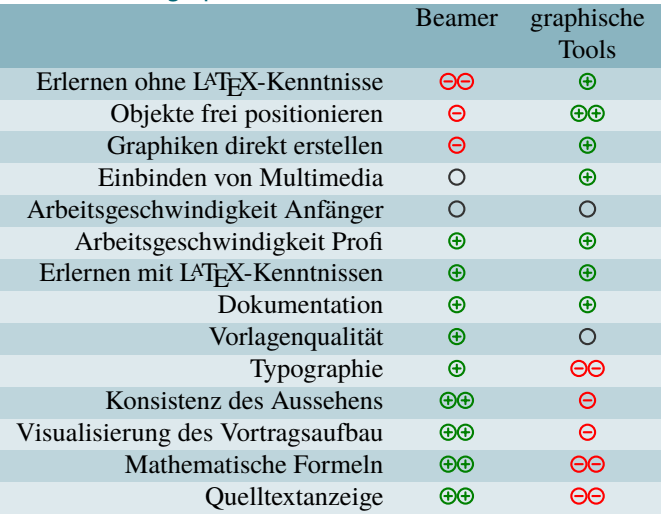

## Chapter Summary

- 1-17 1-17 1. *Beamer* ist eine *LATEX-Kommandosammlung* zur Erstellung von Präsentationen.
- 2. Die *Trennung von Form und Inhalt* erschwert Anfängern die Benutzung, hat aber *Vorteile*:
	- **–** leichtere Wiederverwendbarkeit,
	- **–** konsistentes, professionelles Aussehen.
- 3. *Stärken* sind
	- **–** mathematischer Formelsatz,
	- **–** automatische Navigationsleisten,
	- **–** robuste Standardvorlagen,
	- **–** ausführliche Dokumentation,
	- **–** die Erstellung von speziellen Textfassungen.

## <span id="page-7-0"></span>Chapter 2 An Overview of TikZ

A Language for Creating Graphics the T<sub>F</sub>X Way

#### 2-2 2-2 Chapter Objectives

- 1. You can name and use the basic primitives of Ti*k*Z to create different kinds of graphics.
- 2. You can describe the system design underlying Ti*k*Z.
- 3. You can describe how Ti*k*Z works on an abstract level.

## Chapter Contents

2-1 2-1

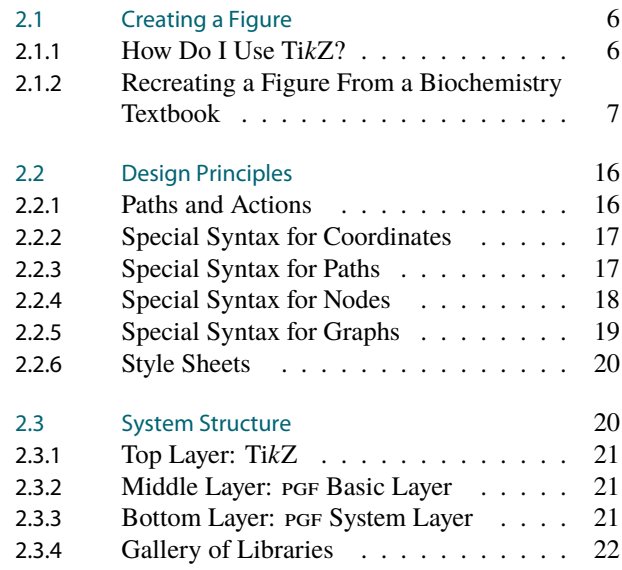

## <span id="page-7-1"></span>2.1 Goal-Oriented Overview – Creating a Figure

#### <span id="page-7-2"></span>2.1.1 How Do I Use TikZ?

#### $2-4$  and  $2-4$  What Is TikZ?

- **–** "Ti*k*Z ist *kein* Zeichenprogramm." (Ti*k*Z is not a drawing program.)
- **–** TikZ is a T<sub>E</sub>X macro package.
- **–** Just as TEX provides a special notation for formulas, Ti*k*Z provides a special notation for graphics.

#### 2-5 **Formulas In T<sub>E</sub>X – Graphics in TikZ**

```
In TEX you write
    Let $\int_0^1\sqrt{\sqrt{y}}be the integral, \dots
and get
    Let \int_0^1\sqrt{x} dx be the integral, ...
In TikZ you write
    See \text{listz } \dagger(0, 0) - (2ex, 1ex);here \dots
and get
    See \geq here ...
```
#### 2 An Overview of TikZ<br>2.1 Creating a Figure 2.1 An Overview of TikZ<br>2.1 Creating a Figure 7 Annual Creating and Creating and Creating and Creating and Creating a Figure 7 Annual

2-6 Installation and Usage of the Package. 2-6

- 1. The package is preinstalled in all major distributions.
- 2. Add to your documents:

```
\usepackage{tikz} % For LaTeX
\usetikzlibrary{arrows.meta,petri,...}
\input tikz.tex % For plain TeX
\usetikzlibrary{arrows.meta,petri,...}
\usemodule[tikz] % For ConTeXt
\usetikzlibrary[arrows.meta,petri,...]
```
- 3. Process the file using one of the following:
	- **–** pdf(la)tex
	- **–** (la)tex and dvips
	- **–** (la)tex and dvipdfm
	- **–** xe(la)tex and xdvipdfmx
	- **–** vtex
	- **–** textures
	- **–** tex4ht

#### ${\sf History}$  . The contract of the contract of the contract of the contract of the contract of the contract of the contract of the contract of the contract of the contract of the contract of the contract of the contract of the c

- **–** The pgf system underlying Ti*k*Z was created for the graphics in my PhD thesis.
- **–** The first lines of code were written around 2000.
- **–** The manual that comes with the package is around 1.200 pages and *very* detailed.

#### <span id="page-8-0"></span>2.1.2 Recreating a Figure From a Biochemistry Textbook

```
2-8 Our Goal: Recreating This Figure. 2-8
```
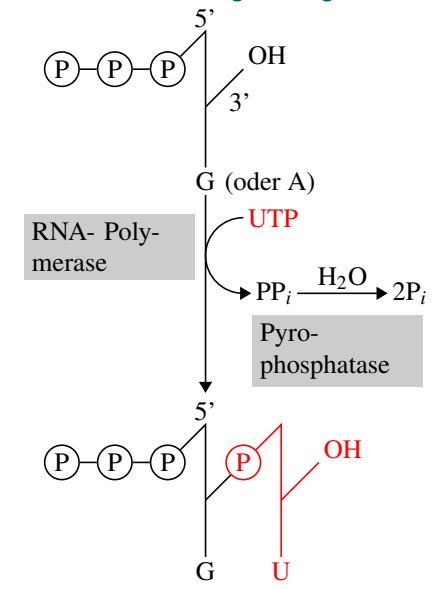

Our aim is to create this figure using Ti*k*Z.

The figure is a redrawing of the figure on page 128 of the text book

#### References

[1] Chirsten Jaussi Biochemie Springer-Verlag, 2005

#### 2-9 **Drawing a Simple Line.** 2008 **Drawing a Simple Line.** 2008 **Drawing a Simple Line.**

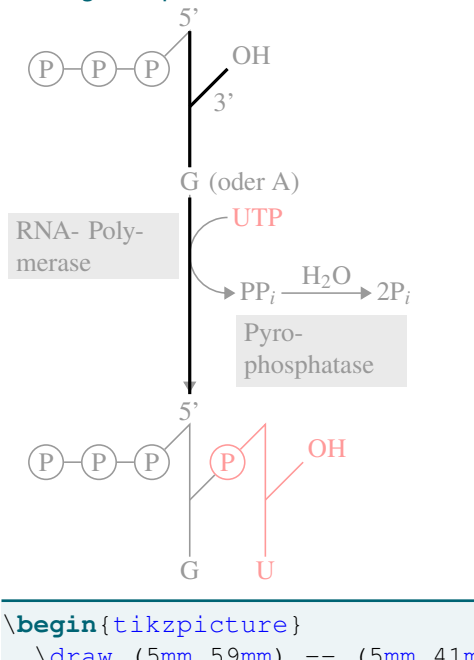

```
\draw (5mm,59mm) -- (5mm,41mm);
  \langle \text{draw} (5 \text{mm}, 49 \text{mm}) \rangle -- (10 \text{mm}, 54 \text{mm});
  \draw (5mm,37mm) -- (5mm,11mm);
    ...
\end{tikzpicture}
```
- **–** Ti*k*Z-commands have to be given in a {tikzpicture} environment.
- **–** The picture size is calculated *automatically*.
- **–** First command: \draw.

2-10 A Path Consisting of Straight Lines.

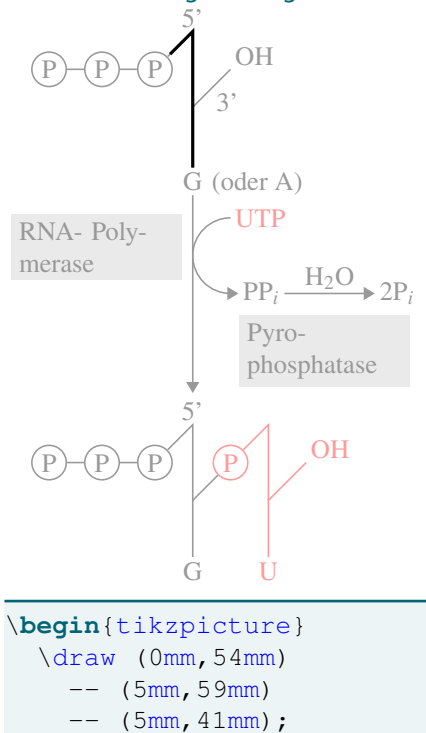

...

\**end**{tikzpicture}

8

#### 2 An Overview of TikZ<br>2.1 Creating a Figure 2.1 An Overview of TikZ<br>2.1 Creating a Figure 9

- **–** The \draw command ist followed by a *path*.
- **–** The path starts with a *coordinate*.
- **–** The path can be continued in straight lines using --.

#### **2-11 A Path Containing Curves.** 2011 2012 2022 2023 2024 2022 2023 2024 2022 2023 2024 2022 2023 2024 2022 2023

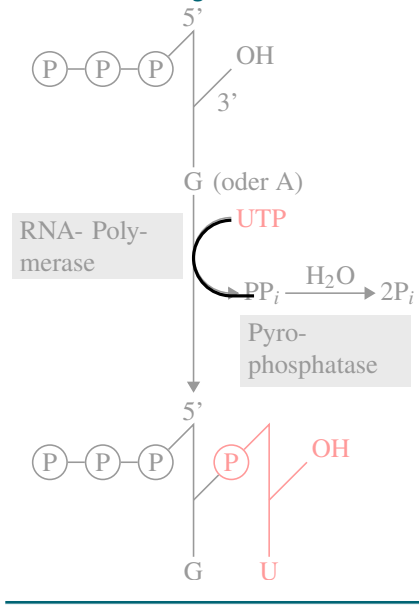

\**begin**{tikzpicture} \draw (10mm,34mm) arc [start angle=90, end angle=270, radius=5mm]  $-- ++(3mm,0mm);$ ... \**end**{tikzpicture}

- **–** An arc can be added to a path using arc.
- **–** The parameters of arc are
	- 1. start angle,
	- 2. end angle and
	- 3. radius.
- **–** A coordinate prefixed by ++ is relative.

#### 2-12 A Path Containg Circles. 2-12

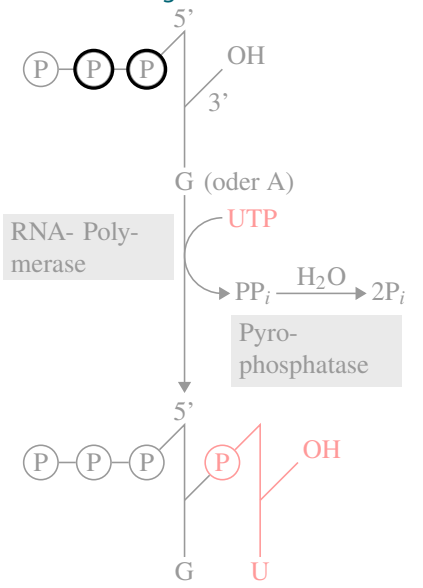

```
\begin{tikzpicture}
  \draw ( 0mm,54mm)
    circle [radius=2.5mm];
  \draw (-7mm,54mm)
   circle [radius=2.5mm];
  ...
\end{tikzpicture}
```
- **–** A circle can be added to a path using circle.
- **–** The parameter of a circle are the radius, the center is given by the previous coordinate.

#### 2-13 **A Path With Two Rectangles.**

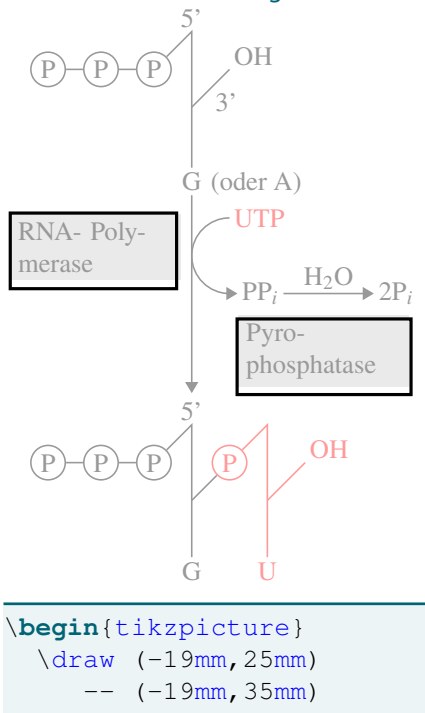

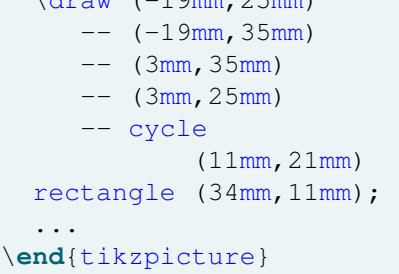

- **–** A path may consist of several parts.
- **–** A part can be closed using --cycle.
- **–** A rectangle can be created using rectangle.

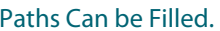

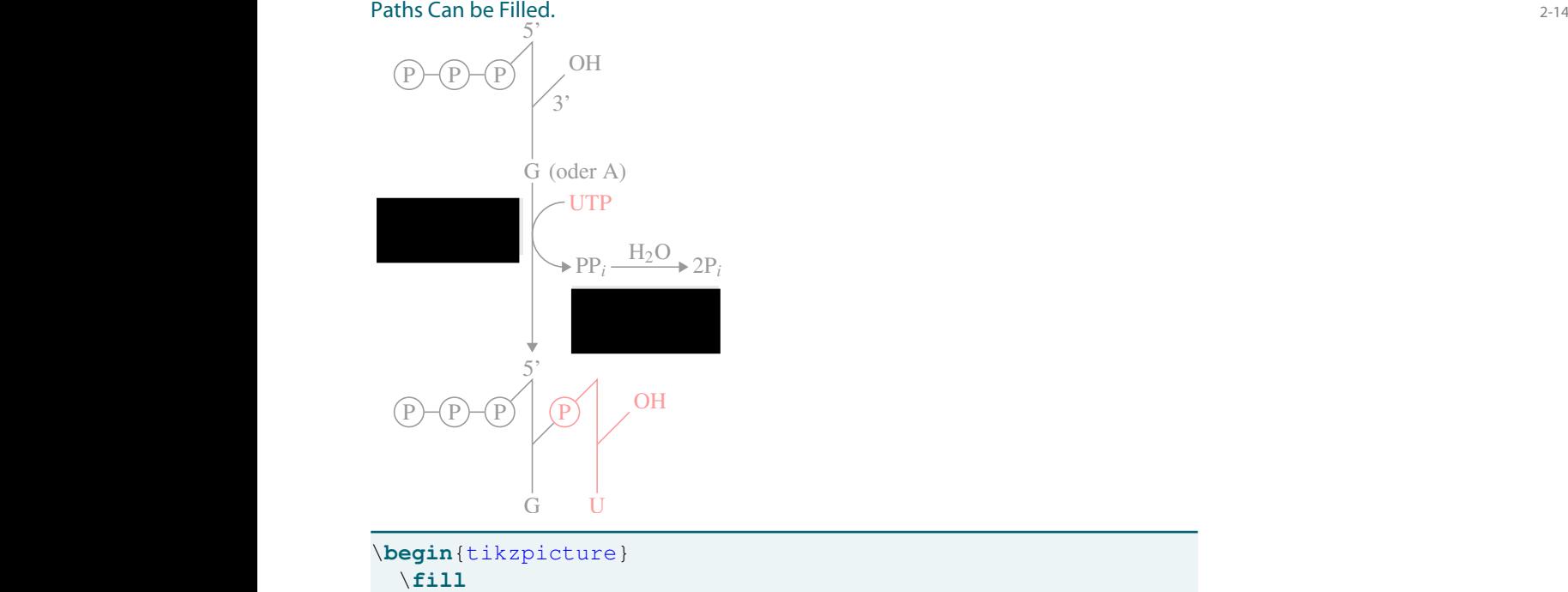

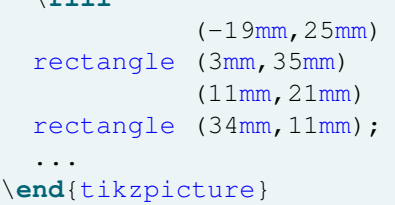

- **–** The \**fill** command fills a path.
- **–** It is possible to fill and draw a path.

2-15 Colors Are Specified Using Options. 2-15

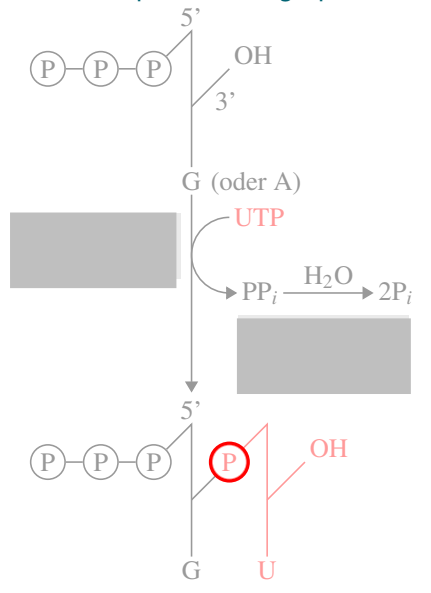

...

\**fill**[lightgray] (-19mm,25mm) rectangle ++(22mm,10mm)  $(11mm,21mm)$  rectangle  $++(23mm,-10mm)$ ; \draw[red] (10mm,2mm) circle [radius=2.5mm];

#### \**end**{tikzpicture}

**–** Colors are specified using options given in square brackets.

#### 2-16 **Arrow Tips Are Specified Using Options.** 2-16 **Arrow Tips Are Specified Using Options.**

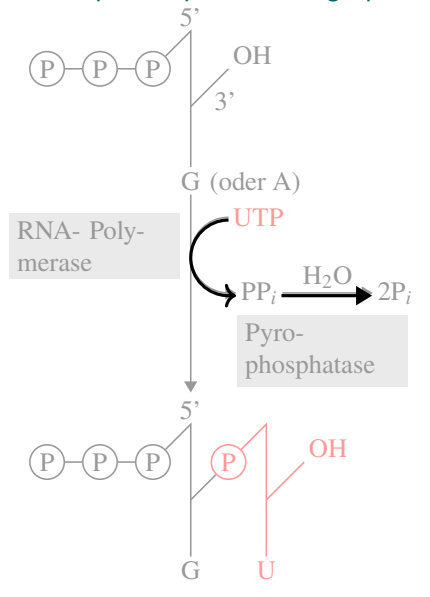

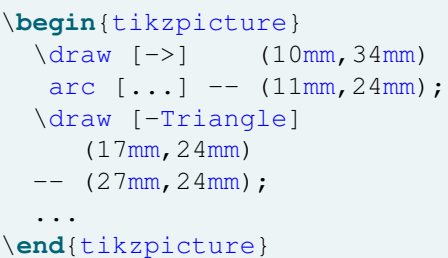

- **–** Arrow tips are set using an option with a hyphen in the middle.
- **–** Whatever is left of the hyphen specifies the start arrow tip.
- **–** Whatever is right of the hyphen specifies the end arrow tip.
- **–** There are numerous predefined arrow tips.

#### 2-17 Labels Are Added Using Nodes. 2-17

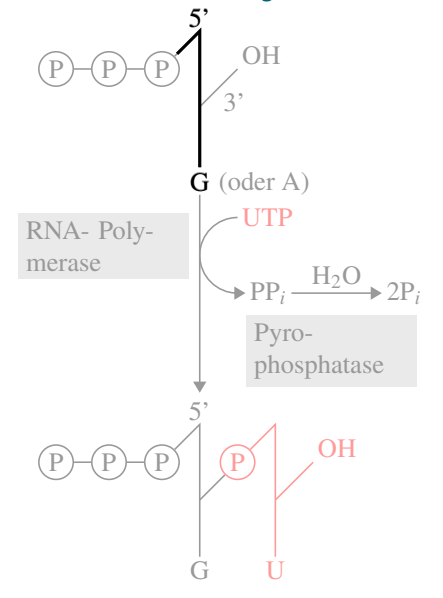

```
\begin{tikzpicture}
  \draw (2mm,56mm)
     -- (5mm, 59mm)
        node [above] {5'}
     -- (5mm, 41mm)
        node [below] {G};
  ...
\end{tikzpicture}
```
- **–** Nodes are used for adding text.
- **–** The preceding coordinate and options specify the exact placement.
- **–** The node text is given in curly braces.
- **–** Nodes are added after the path has been drawn and filled.

#### 2-18 Edge Labels Are Also Added Using Nodes. 2-18

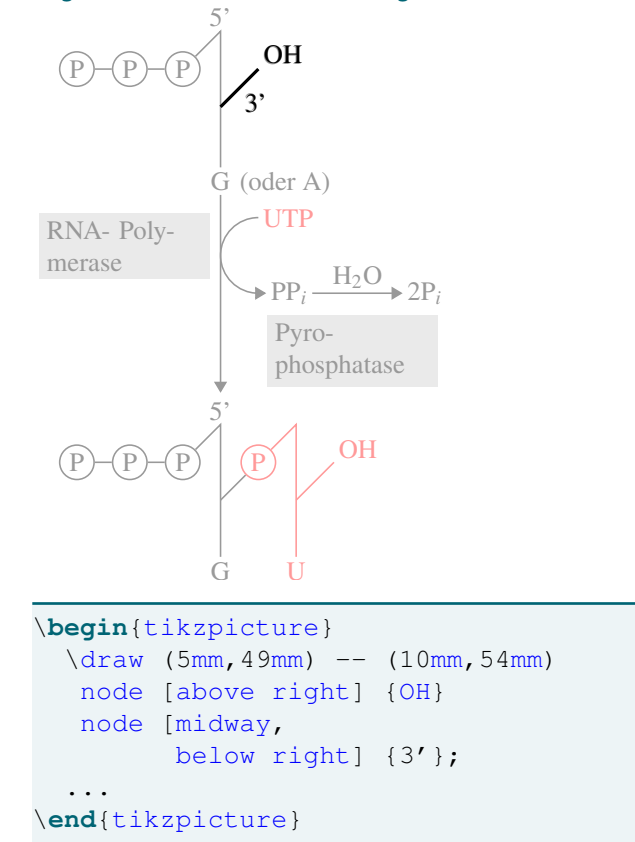

- **–** It is possible to add multiple nodes at the same place.
- **–** The midway option will place a node at the middle of the previous path segment.

#### 2-19 Nodes Can Have Special Shapes. 2-19

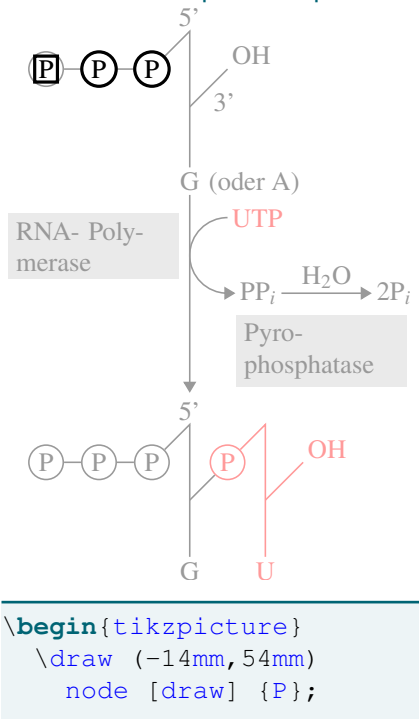

```
\frac{1}{\gamma} (-7mm, 54mm)
    node [circle, draw] {P};
  \node at (0mm,54mm)
    [circle, draw] {P};
  ...
\end{tikzpicture}
```
- **–** The first path does not contain any lines. Nothing is drawn.
- **–** The draw option specifies that the node's shape should be drawn.
- **–** The circle specifies a circular shape.
- **–** The \node command is just an abbreviation.

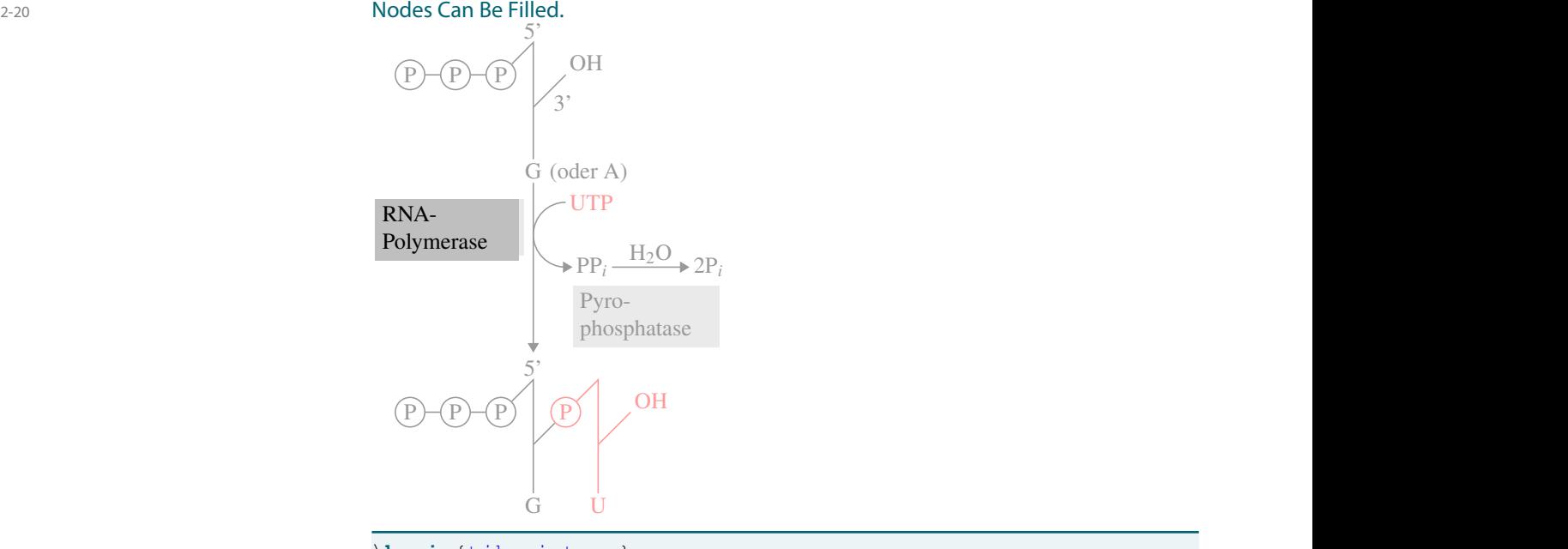

\**begin**{tikzpicture} \node at (3mm,35mm) [below left,

#### 2 An Overview of TikZ<br>2.1 Creating a Figure 2.1 An Overview of TikZ<br>2.1 Creating a Figure 15 Annual Creating and Creating and Creating and Creating and Creating a Figure 15 Annua

```
fill=lightgray,
    text width=2cm]
  {RNA-\\Polymerase};
  ...
\end{tikzpicture}
```
- **–** Use text width to specify a node's (text) width.
- **–** Use fill= to specify a color for filling.

## Nodes Can Be Named.<br>
5'

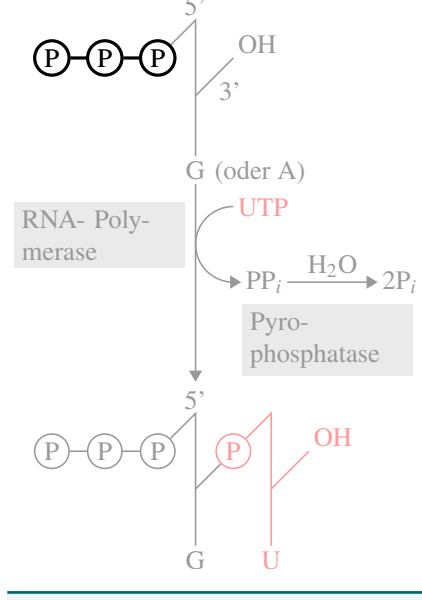

```
\begin{tikzpicture}
  [nodes = {circle, draw}]\node at (-14mm,54mm)[name=p1] \{P\};\node at (-7mm,54mm)[name=p2] \{P\};\node at (0mm,54mm)
    [name=p3] (P);\langle \text{draw} (p1) --- (p2) --- (p3);
\end{tikzpicture}
```
**–** You can assign a name to a node using name=.

**–** Later, a named node can be used "like a coordinate."

2-22 The Complete Picture. 2-22

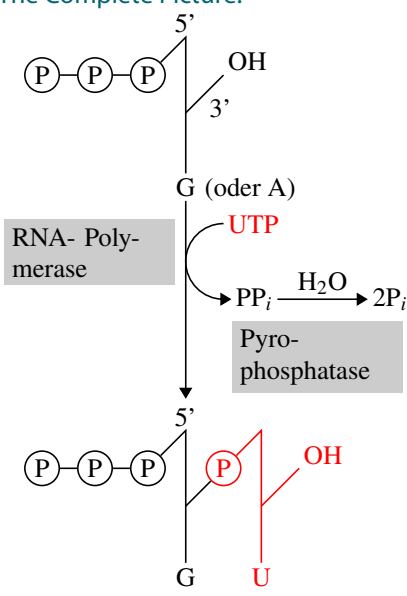

The whole picture can be created using the just-described methods.

## <span id="page-17-0"></span>2.2 Design-Oriented Overview – Design Principles

#### 2-23 Basic Design Principles Underlying TikZ. 2-23

- 1. Pictures consist of *path*, to which *actions* are applied.
- 2. Special syntax for *coordinates*.
- 3. Special syntax for *paths*.
- 4. Special syntax for *nodes*.
- 5. Special syntax for *trees*.
- 6. *Style sheets* configure the way things look.

#### <span id="page-17-1"></span>2.2.1 Paths and Actions

2-24 Design Principle: Paths and Actions 2-24 The Concept

#### Design Principle

All Ti*k*Z graphics consist of *paths* to which one or more *actions* are applied.

Actions are specified using options:

- **–** draw will draw (stroke) a path.
- **–** fill will fill a path.
- **–** shade will shade the path.
- **–** pattern will fill the path using a pattern.
- **–** clip will clip the rest of the figure against the path.
- The command  $\d$ raw is an abbreviation for  $\partial \$

2-25 Design Principle: Paths and Actions 2-25 Examples

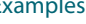

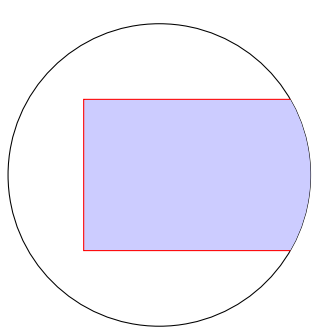

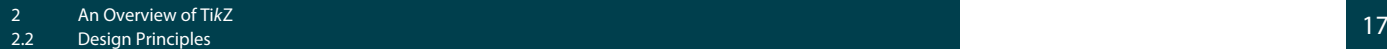

```
\begin{tikzpicture}
 \path[draw,clip] (0,0) circle [radius=2cm];
 \path[draw=red,fill=blue!20] (-1,-1) rectangle (3,1);
\end{tikzpicture}
```
#### <span id="page-18-0"></span>2.2.2 Special Syntax for Coordinates

#### 2-26 Design Principle: Syntax for Coordinates 2-26 The Concept

#### Design Principle

Coordinates are given in parentheses. Different coordinate systems are possible.

Supported coordinate systems:

- **–** Cartesian
- **–** affine
- **–** polar 2D
- **–** isometric 3D
- **–** barycentric
- **–** user defined

#### 2-27 Design Principle: Syntax for Coordinates 2-27 Examples

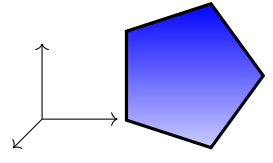

```
\begin{tikzpicture}
  \langle \text{draw} [->] (0,0,0) -- (1,0,0);\langle \text{draw} [->] (0,0,0) -- (0,1,0);
```

```
\frac{-}{9} (0,0,0) -- (0,0,1);
\end{tikzpicture}
```

```
\begin{tikzpicture}
 \draw [top color = blue, bottom color = blue!20,
        draw, very thick]
     (0:1cm) -- (72:1cm) -- (144:1cm)-- (216:1cm) -- (288:1cm) -- cycle;\end{tikzpicture}
```
#### <span id="page-18-1"></span>2.2.3 Special Syntax for Paths

#### 2-28 Design Principle: Syntax for Paths 2-28 The Concept

#### Design Principle

Paths are specified using a sequence of path extension operations.

Possible path operations:

- **–** Starting a new path part.
- **–** -- extends the path in a straight line.
- **–** arc extends the path using an arc.
- **–** .. extends the path using a Bézier curve.
- **–** parabola extends the path using a parabola.
- **–** sin extends the path using a sine curve.
- **–** plot extends the path based on plot data.
- **–** to extends the path using a user-defined method.
- **–** . . .

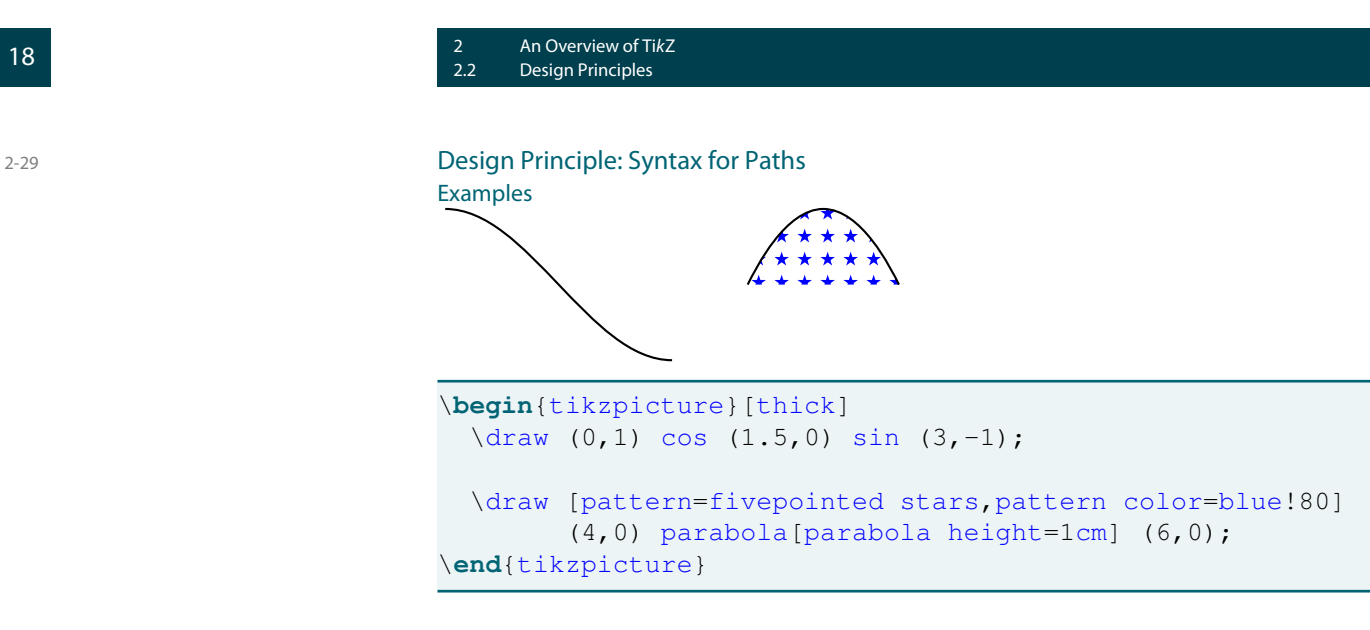

### <span id="page-19-0"></span>2.2.4 Special Syntax for Nodes

2-30 Design Principle: Syntax for Nodes 2-30 The Concept

> Design Principle Nodes are put at certain places along a path. Nodes have a *shape* and a *text label*.

Possible shapes:

- **–** rectangle
- **–** circle
- **–** ellipse
- **–** diamond
- **–** breakdown diode IEC
- **–** . . .

2-31 Design Principle: Syntax for Nodes 2-31

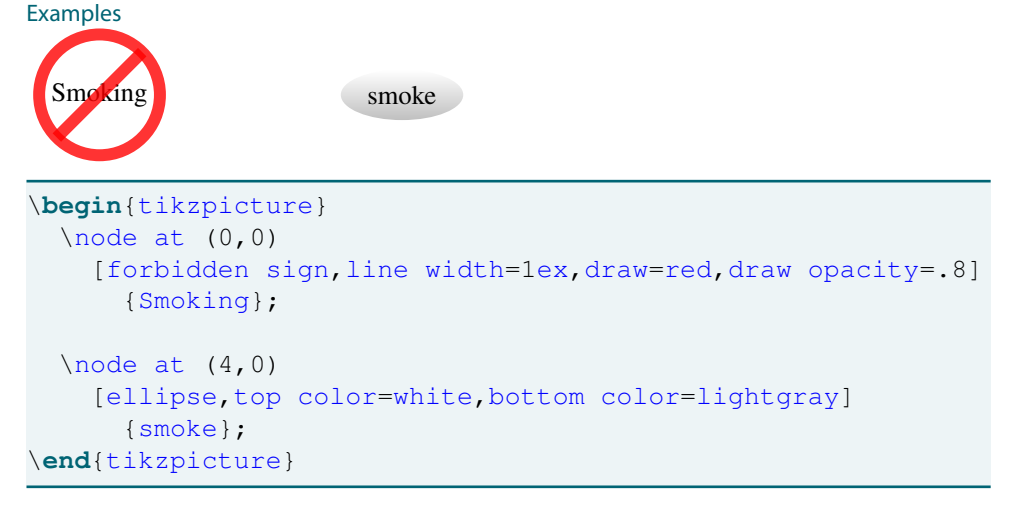

## <span id="page-20-0"></span>2.2.5 Special Syntax for Graphs

#### 2-32 Design Principle: Syntax for Graphs 2-32 The Concept

#### Design Principle

The graph operation *switches the syntax locally* to a notation that allows you to specify graphs easily.

Basic ideas:

- **–** All "normal text" gets turned into nodes.
- **–** *Edges* are created by special strings:
	- Undirected edge.
	- -> A directed edge.
	- <- A directed edge, but backward.
	- <-> Directed edges going in both directions.
	- -!- A missing or removed edge.
- **–** Both edges and nodes can have options, which follow in square brackets.

#### 2-33 Design Principle: Syntax for Graphs 2-33 Basic Example

$$
\mathop{\mathsf{A}\mathop{-}\limits_{\bigcup}}_D B - \mathop{\mathsf{C}}\limits_{}
$$

\tikz \graph {  $A$  -- B -- C [draw circle];  $B \rightarrow D;$ D --[red, very thick] A };

## **Design Principle: Syntax for Tree** 2-34

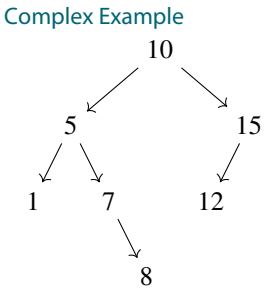

\tikz \graph [binary tree layout] {  $10 \rightarrow$  {  $5 \rightarrow \{$ 1, 7 -> { , 8 } }, 15 -> 12 } };

#### <span id="page-21-0"></span>2.2.6 Style Sheets

#### 2-35 Design Principle: Style Sheets 2-35 The Concept

#### Design Principle

A *style* is a configurable set of options that are automatically or explicitly set in certain situations.

- **–** You define a style named foo by saying foo/.style=some options.
- **–** Using foo anywhere will insert some options.
- **–** Styles can use other styles.
- **–** Extensive use of styles makes code more readable and graphics more consistent (similar to  $HTML$  and css).

#### 2-36 Design Principle: Style Sheets 2-36

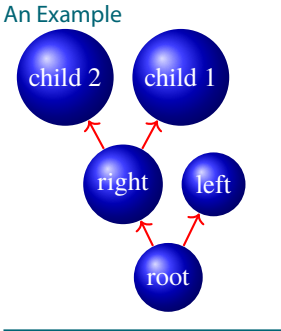

```
\tikz [every edge/.style =
          { draw, red, thick },
       every node/.style =
          { circle,
            ball color = blue,
            text = white }]
   \qquad [grow = up,
            binary tree layout]
   {
     root \rightarrow {
       left,
       right \rightarrow {
          child, child
        }
     }
   };
```
## <span id="page-21-1"></span>2.3 Implementation-Oriented Overview – System Structure

#### 2-37 The Layers Below TikZ. 2-37

TikZ is part of the *PGF package* and it just provides a "simple syntax":

- 1. Top layer: *Ti*k*Z Syntax*
	- **–** Easy to use for humans.
	- **–** Succinct.
	- **–** Slow.
- 2. Middle layer: pgf *base layer*
	- **–** TEX macros for creating figures.
	- **–** Easy to use for other packages.
	- **–** Verbose.
	- **–** Quick.
- 3. Bottom layer: pgf *system layer*

- **–** Minimalistic set of TEX macros for creating figures.
- **–** Different implementation for each backend driver.
- **–** Extremely difficult to use.
- **–** Extremely fast (as fast as normal TEX).

#### 2-38 Let's Trace a Command. 2-38

We trace the following command through the layers:

\draw (0,0) -- (30:10pt) -- (60:10pt) -- cycle;

It looks like this:  $\triangleright$ 

#### <span id="page-22-0"></span>2.3.1 Top Layer: TikZ

2-39 Transformation Done By TikZ. 2-39

The command

 $\frac{1}{\gamma}$  (0,0) -- (30:10pt) -- (60:10pt) -- cycle;

is translated to the following pgf basic layer code by Ti*k*Z:

```
\pgfpathmoveto{\pgfpointxy{0}{0}}
\pgfpathlineto{\pgfpointpolar{30}{10pt}}
\pgfpathlineto{\pgfpointpolar{60}{10pt}}
\pgfpathclose
\pgfusepath{draw}
```
#### <span id="page-22-1"></span>2.3.2 Middle Layer: PGF Basic Layer

2-40 Transformations Done By the PGF Basic Layer. 2-40 The commands

```
\pgfpathmoveto{\pgfpointxy{0}{0}}
\pgfpathlineto{\pgfpointpolar{30}{10pt}}
\pgfpathlineto{\pgfpointpolar{60}{10pt}}
\pgfpathclose
\pgfusepath{draw}
```
are translated to the following pGF system layer command:

```
\pgfsys@moveto{0pt}{0pt}
\pgfsys@lineto{8.660254pt}{5pt}
\pgfsys@lineto{5pt}{8.660254pt}
\pgfsys@closepath
\pgfsys@stroke
```
### <span id="page-22-2"></span>2.3.3 Bottom Layer: PGF System Layer

2-41 Transformations Done By the PGF System Layer. 2-41 Generation of special Commands for dvips. The commands

```
\pgfsys@moveto{0pt}{0pt}
\pgfsys@lineto{8.660254pt}{5pt}
\pgfsys@lineto{5pt}{8.660254pt}
\pgfsys@closepath
\pgfsys@stroke
```
are translated to the following for dvips:

```
\special{ps:: 0 0 moveto}
\special{ps:: 8.627899 4.98132 lineto}
\special{ps:: 4.98132 8.627899 lineto}
\special{ps:: closepath}
\special{ps:: stroke}
```
#### 2-42 Transformations Done By the PGF System Layer. 2-42

Generation of special Commands for pdftex. The commands

```
\pgfsys@moveto{0pt}{0pt}
\pgfsys@lineto{8.660254pt}{5pt}
\pgfsys@lineto{5pt}{8.660254pt}
\pgfsys@closepath
\pgfsys@stroke
```
are translated to the following for pdftex:

```
\special{pdf: 0 0 m}
\special{pdf: 8.627899 4.98132 l}
\special{pdf: 4.98132 8.627899 l}
\special{pdf: h}
\special{pdf: S}
```
#### 2-43 Transformations Done By the PGF System Layer. 2-43 Generation of special Commands for tex4ht.

The commands

```
\pgfsys@moveto{0pt}{0pt}
\pgfsys@lineto{8.660254pt}{5pt}
\pgfsys@lineto{5pt}{8.660254pt}
\pgfsys@closepath
\pgfsys@stroke
```
are translated to the following for tex4ht:

```
\special{t4ht=<path d="M 0 0
                       L 8.660254 5
                       L 5 8.660254
                       Z"
                    style="stroke">}
```
#### <span id="page-23-0"></span>2.3.4 Gallery of Libraries

#### 2-44 TikZ Comes With Several Libraries 2-44

- **–** A *Ti*k*Z library* provides *addditional features* or *additional options*.
- **–** You include a library by saying \usetikzlibrary{some lib}.
- **–** The list of libraries includes:
	- **–** Additional *arrow tips*.
	- **–** Drawing *automata*, *E/R-diagrams*, *mind maps* and *Petri nets*.
	- **–** Adding *backgrounds* to pictures.
	- **–** Drawing *calendars*.
	- **–** Forming connected *chains* of nodes.
	- **–** *Decorating* paths.
	- **–** Predefined *transparency patterns*.
	- **–** *Fitting* nodes around a set of coordinates.
	- **–** Filling *patterns*.
	- **–** Addditional *shapes*.

#### 2-45 Library: arrows.meta 2-45 A Library Defining Additional Arrow Tips

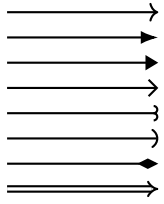

#### \usetikzlibrary{arrows}

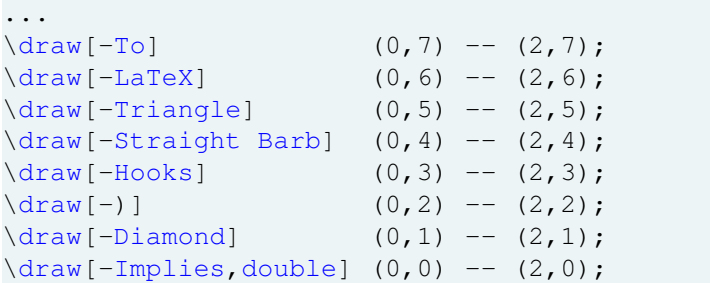

#### 2-46 Library: automata 2-46

A Library Defining Styles For Drawing Automata

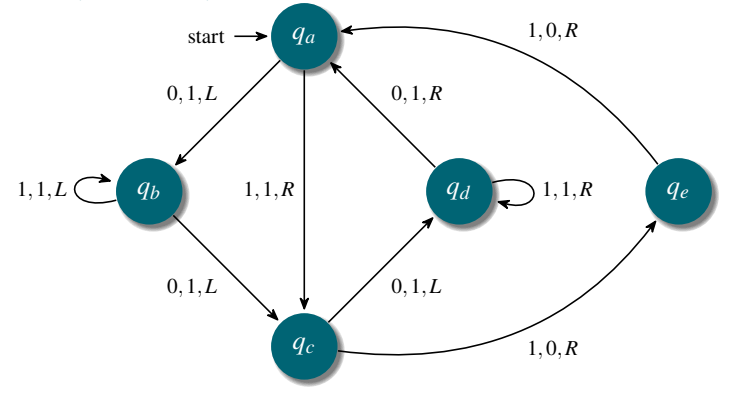

## 2-47 Library: automata 2-47

A Library Defining Styles For Drawing Automata

```
\usetikzlibrary{automata}
\begin{tikzpicture}
  [->,auto=right, node distance=2cm,
   >={Stealth[round,sep]}, semithick,
   every state/.style={draw=none, fill=structure.fg,
                     text=white, circular drop shadow},
   every edge/.style={font=\footnotesize, draw}]
 \setminusnode[initial,state] (q_a) {\setminus}\node[state] (q_b) [below left=of q_a] {$q_b$};
 \node[state] (q_d) [below right=of q_a] {$q_d$};
 \node[state] (q_c) [below right=of q_b] {$q_c$};
 \node[state] (q_e) [right=of q_d] {$q_e$};
 \daggerdraw (q_a) edge node {$0,1,L$} (q_b)
            edge node {$1,1,R$} (q_c)
       (q_b) edge [loop left] node {$1,1,L$} (q_b)
            edge node {$0,1,L$} (q_c)
       (q_c) edge node \{50, 1, L5\} (q_d)
```
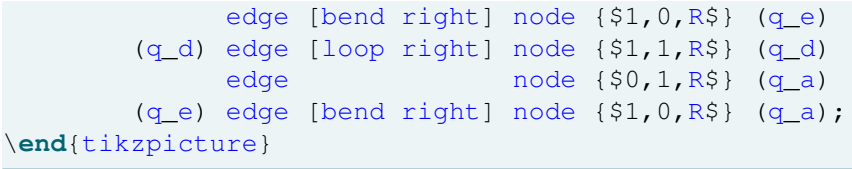

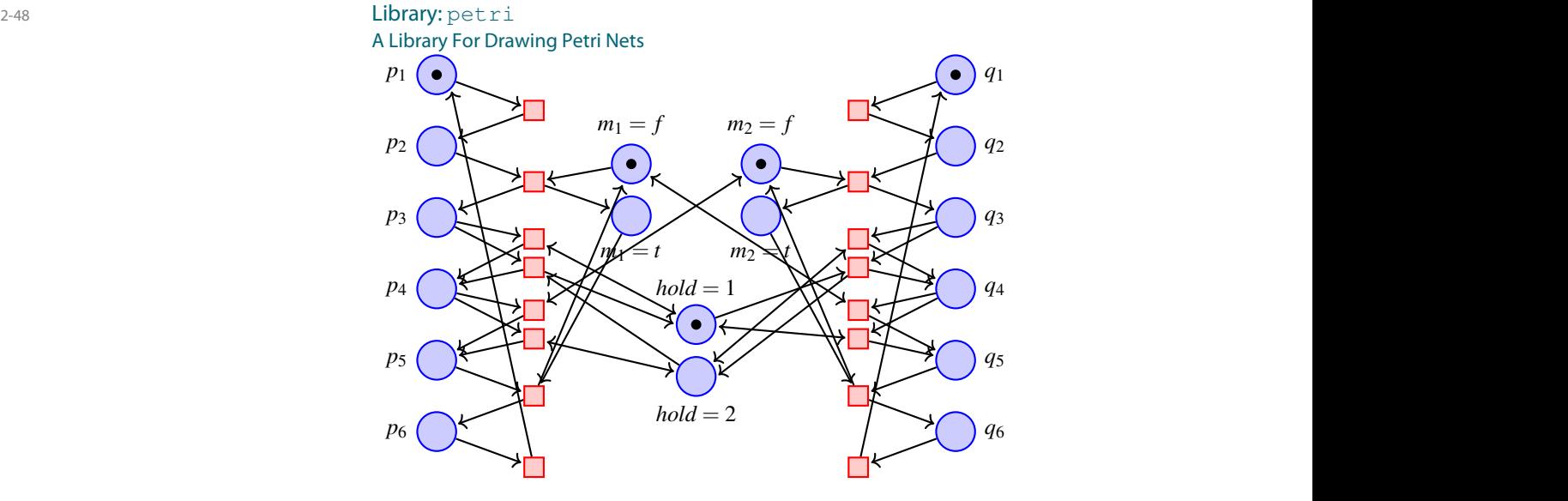

 $Library:$   $petri$ A Library For Drawing Petri Nets

## \usetikzlibrary{petri}

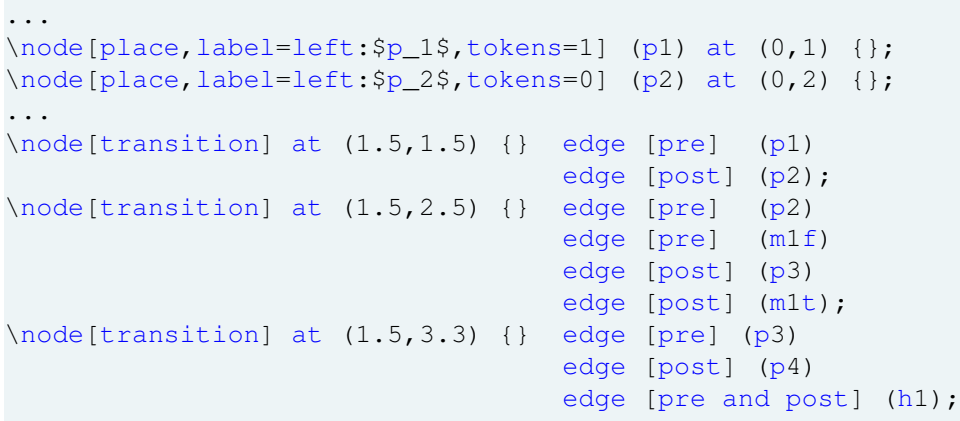

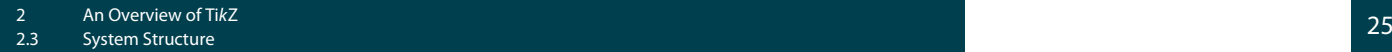

#### 2-50 Libraries: shapes 2-50 A Set of Libraries Defining New Shapes

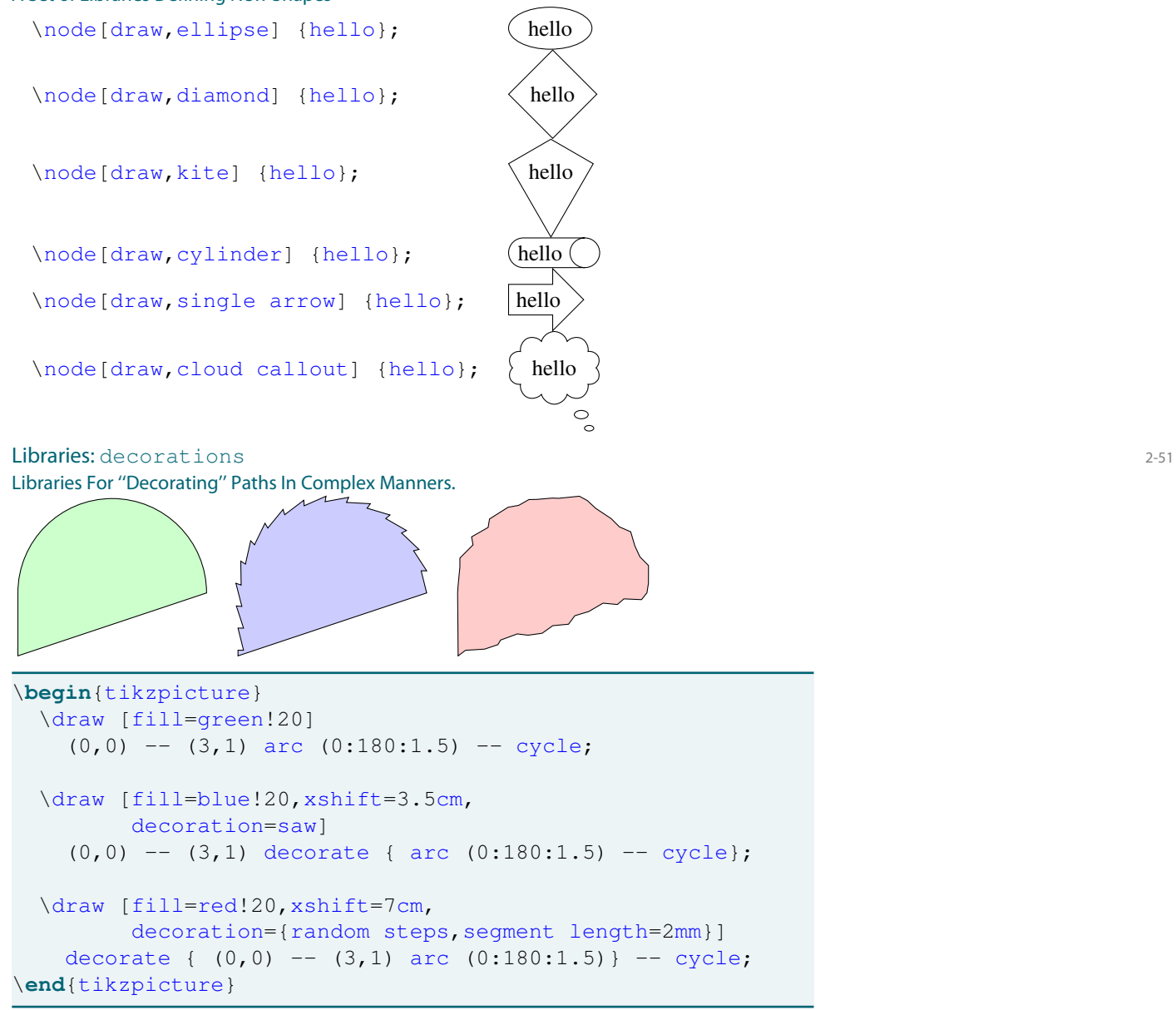

## 2-52 Libraries: decorations 2-52

Libraries For ''Decorating'' Paths In Complex Manners.

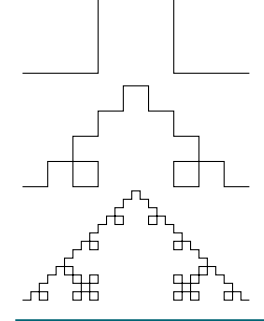

```
\begin{tikzpicture}[decoration=Koch curve type 1]
 \dagger decorate{ (0,0) -- (3,0) };
 \dagger decorate{ decorate{ (0,-1.5) -- (3,-1.5) }};
 \dagger decorate{ decorate{ decorate{ (0,-3) -- (3,-3) }}};
\end{tikzpicture}
```
## Chapter Summary

- <sup>2-53</sup> <sup>2-53</sup> <sup>1</sup>. TikZ provides a set of *T<sub>E</sub>X macros* for creating figures directly inside T<sub>E</sub>X.
	- 2. Ti*k*Z works with all *standard backend drivers and formats*.
	- 3. Ti*k*Z has a *powerful, consistent syntax*.
	- 4. Ti*k*Z is especially suited for *small* or *highly structured figures*.

## <span id="page-28-0"></span>Chapter 3 Creating Graphics From Scratch

3-1 3-1

Case Studies

## **Chapter Objectives** and the chapter Contents of the state of  $\frac{3\cdot2}{2}$

- 1. You can create complex figures using Ti*k*Z.
- 2. You can identify problematic details in existing pictures.
- 3. You know strategies for drawing these details correctly.

## Chapter Contents

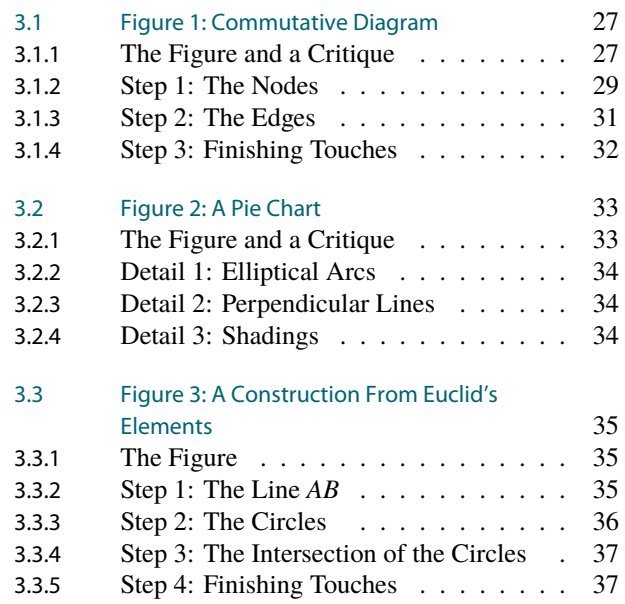

## <span id="page-28-1"></span>3.1 Figure 1: Commutative Diagram

## 3.1.1 The Figure and a Critique  $\frac{1}{\sqrt{2}}$  and  $\frac{1}{\sqrt{2}}$  and  $\frac{1}{\sqrt{2}}$   $\frac{1}{\sqrt{2}}$  and  $\frac{1}{\sqrt{2}}$   $\frac{1}{\sqrt{2}}$  corresponds to  $\frac{1}{\sqrt{2}}$  and  $\frac{1}{\sqrt{2}}$  corresponds to  $\frac{1}{\sqrt{2}}$  and  $\frac{1}{\sqrt{2}}$  corresponds to  $\frac{1}{\sqrt{2}}$  and  $\frac{1}{\sqrt{$

#### 3-4 A Page From a GTEM Publication with a Figure. 3-4 and separable rational map Species Report of Page From a GTEM Publication with a Figure. Since the page  $\overline{AB}$  is a specified of R is a specified of R is a specified of R is a specified of R is a specified of R is a spec

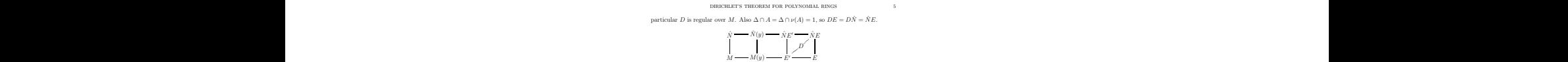

 $\label{eq:1.1} \dot{M} = -M(y) \nonumber \\ \dot{M} = -\dot{M}(\mathbf{y}) \nonumber \\ \text{Chose a Galois ring core $S$ R of $K$ of $K$ [M$] (p (F8), Gph5), the  
in both that $y \in R$ and $x \in S$. Let $U = \hat{S} \cap D$. The ring extension $U/R$ corresponds to a  
dominating separable natural maps $p\in Q(P) \rightarrow \text{Spec}(\mathbb{R})$. Since the quotient field of $R$ is  
rotational function field, Spec[0] is a open subvariety of an affine space. Therefore, by the  
definition of PAC extensions we have an $A-rejnonorphism $v: U \rightarrow M$ with $a = \varphi(y$ Choose a Galois ring cover  $\hat{S}/R$  of  $\hat{N}EM(y)$  [F.005, Definition 6.1.3 and Remark 6.1.5]<br>such that  $y \in R$  and  $x \in \hat{S}$ . Let  $U = \hat{S} \cap D$ . The ring extension  $U/R$  corresponds to a<br>dominating sparanble rational maps S The field D is regular over M and DN<sup>c</sup> = NE<sub></sub>, hence  $S^2 = U \otimes_{M} S^2$  [Follo, Lemma<br>2.5.10], Extend  $\varphi$  to an N<sup>2</sup>-epimorphism  $\varphi : \hat{S}^2 \to \hat{N}$ . Then,  $\varphi$  induces a homomorphism<br> $\varphi^* : \text{Gal}(M) = \text{Gal}(K)E/D)$  which s

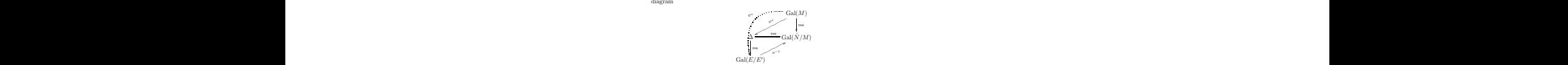

Gal( $E(F)$ )<sup>-1</sup> $(\nu(A_0)) = \text{Gal}(K)$ ) = Gal( $N$ )) = Gal( $N$ ). Consequently, the residue<br>field of  $E(x)$  under  $\psi$  is  $N$ . Also  $E' \subseteq D$  implies that the residue field of  $E'$  is  $M$ .<br>Consequently,  $N = M(\beta)$ , where  $\beta = \psi(x)$  is a

(HR4), Remark 1.2(c)]).<br>Corollary 2. Let  $M/F$  be a PAC extension, let  $f(X, y) \in M[X, y]$  be a polynomial of degree n in X, and let  $N/M$  be a separable extension of degree n. Assume that the Galois

<span id="page-29-0"></span>**Corollary 2.** Let  $M/F$  be a PAC extension, let  $f(X, y) \in M[X, y]$  be a polynomial of degree n in X, and let  $N/M$  be a separable extension of degree n. Assume that the Galois

#### References

[1] Bary-Soroker Lior Dirichlet's Theorem For Polynomial Rings arXiv:math/0612801v2 References<br>[1] Bary-Soroker Lior Dirichlet's Theorem For Polynomial Rings arXiv:math/0612801v2

#### 3-5 Closeup of the Figure

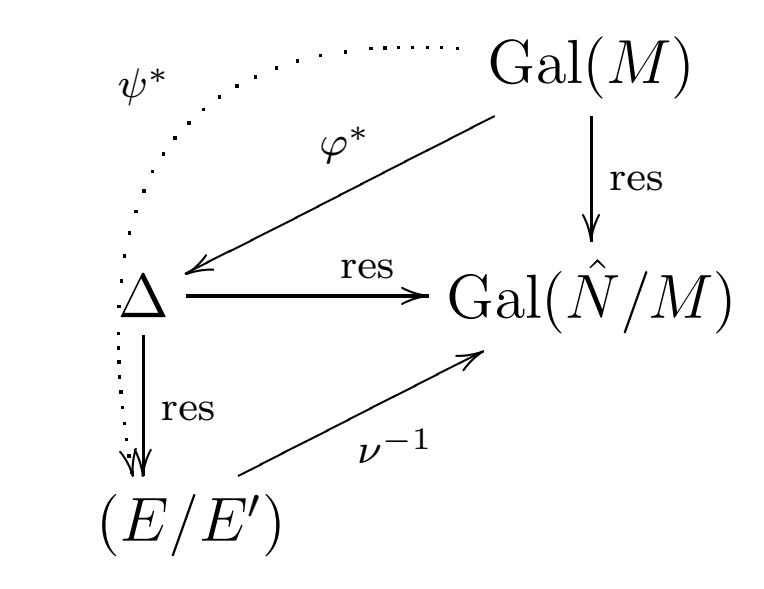

#### $\blacksquare$  and  $\blacksquare$  3-6  $\blacksquare$  3-6  $\$

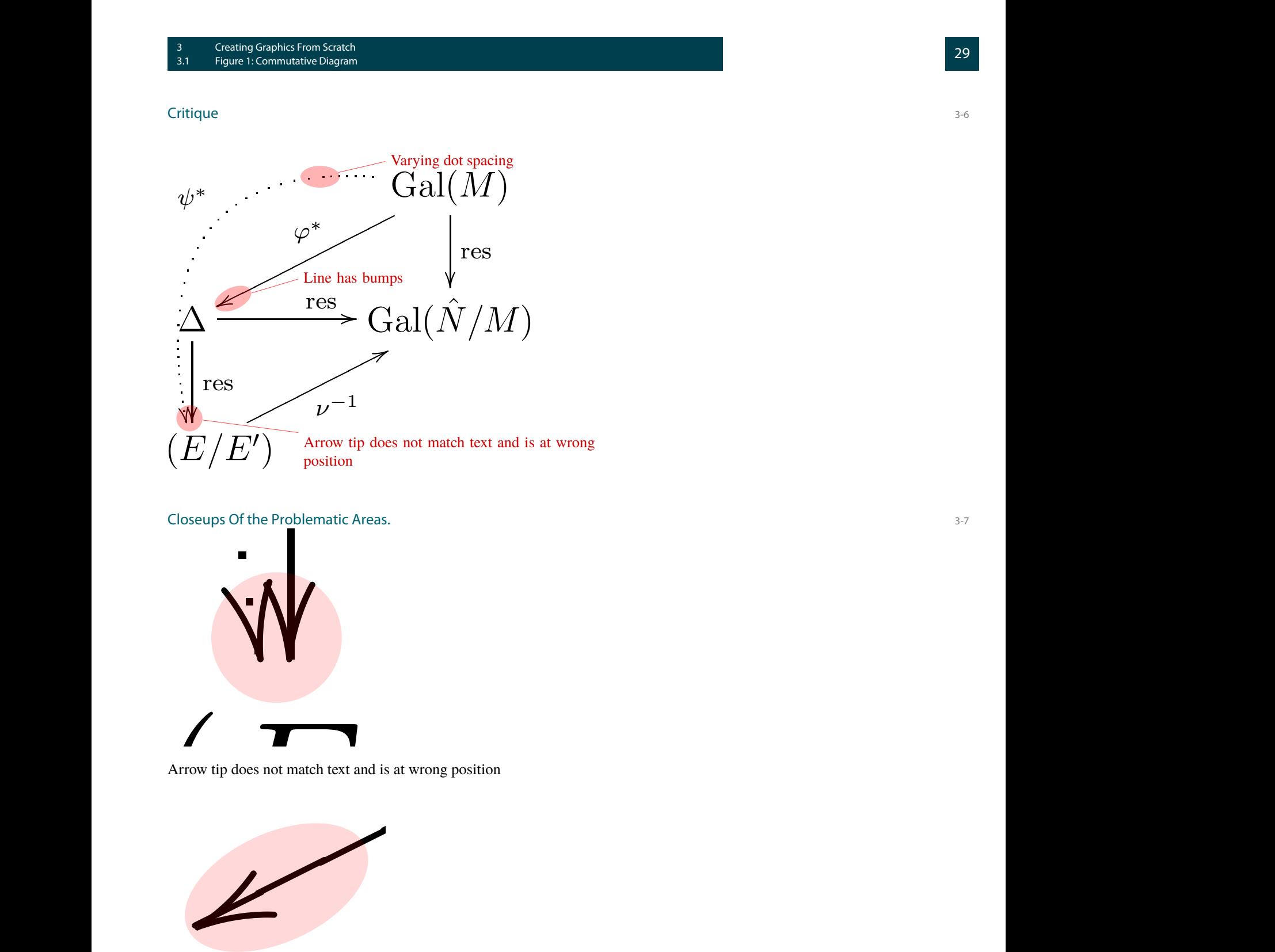

## t follows that follows that the extent of the top set of the top set of the top set of the top set of the top s<br>set of the top set of the top set of the top set of the top set of the top set of the top set of the top set Closeups Of the Problematic Areas. 3-7

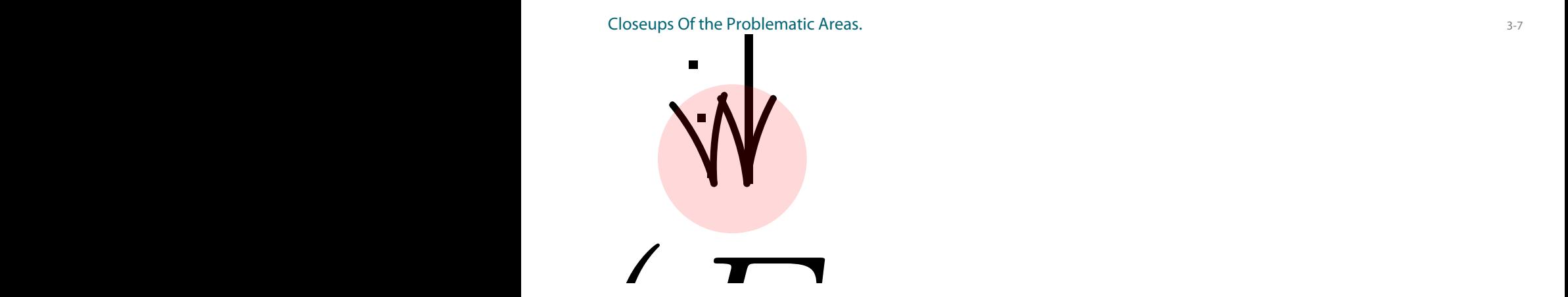

Arrow tip does not match text and is at wrong position Arrow tip does not match text and is at wrong position

degree n in X, and let N/M be a separable extension of degree n. Assume that the Galois of degree n. Assume th<br>Assume that the Galois of degree n. Assume that the Galois of degree n. Assume that the Galois of degree n. As

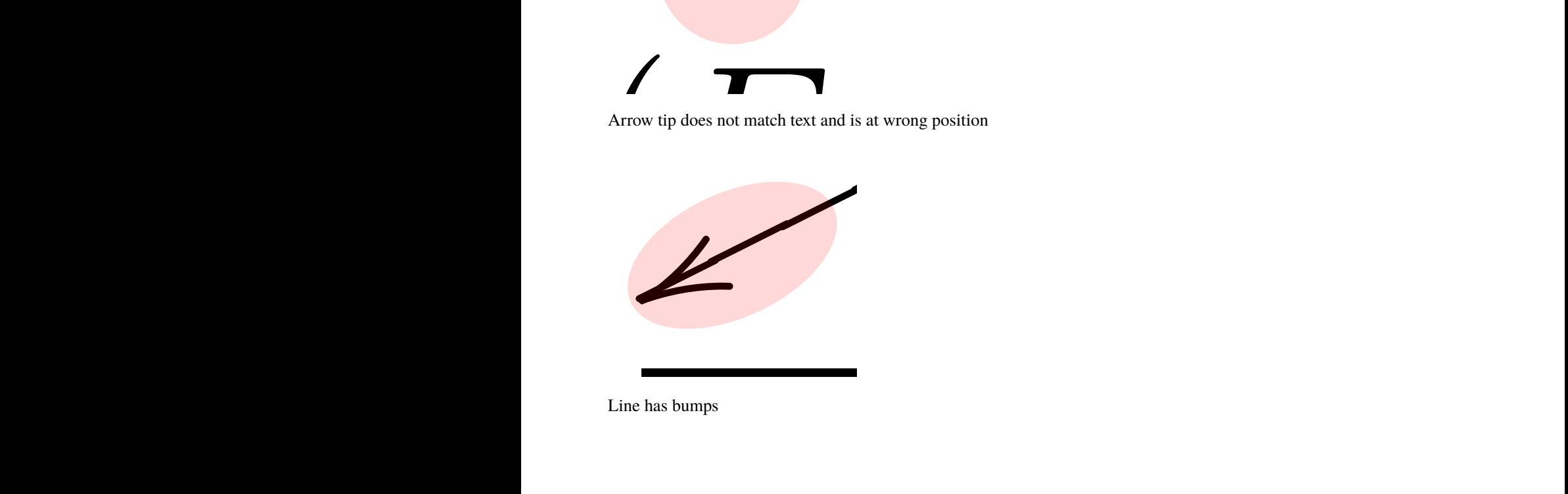

Line has bumps

<u>3</u>−7<br>
1

#### <span id="page-31-0"></span>3.1.2 Step 1: The Nodes

#### 3-8 Step 1: Creating the Nodes. 3-8

```
Basic Idea
```
To (re)create the figure in Ti*k*Z, we start with the *nodes*, which are created using the node command.

Syntax of the Node Creation Command

- **–** Start with \node.
- **–** Then comes a sequences of *options*.
- **–** Options are given in square brackets, with two exceptions: We can say  $at$  (coordinate) to specify a special place, where the node should go. We can say (name) to assign a name to a node.
- **–** The node ends with some text in curly braces.

#### 3-9 Step 1: Creating the Nodes.

A Simple Placement

 $Gal(M)$ 

 $\Delta$  Gal( $\hat{N}/M$ )

 $(E/E')$ 

```
\begin{tikzpicture}
 \setminusnode (EE) at (0,0) {$ (E/E')$};
 \node (Delta) at (0,1.5) {$\Delta$};
 \node (GalNM) at (3,1.5) {$\mathrm{Gal}(\hat N/M)$};
 \node (GalM) at (3,3) {$\mathrm{Gal}(M)$};
\end{tikzpicture}
```
3-10 Step 1: Aligning the Nodes Basic Idea.

#### The Problem

Providing "hard-wired" coordinates like (3,1.5) is *problematic*:

- **–** When you read the code, it is hard to tell, where something will go.
- **–** When you change something later, you may need to change many such coordinates.
- **–** It is hard to make sure that all spacings and alignments are correct.

#### Possible Solutions

- **–** You can use options like right=of Delta to place a node relative to some other node.
- **–** You can use a *Ti*k*Z-matrix*. It works like a LATEX matrix, only inside a picture.

3-11 **Step 1: Aligning the Nodes.** Alignment Using a Matrix.

 $Gal(M)$ 

 $\Delta$  Gal( $\hat{N}/M$ )

#### 3 Creating Graphics From Scratch<br>3.1 Figure 1: Commutative Diagram Creating Graphics From Scratch<br>The Structure 1: Commutative Diagram 31<br>Tigure 1: Commutative Diagram 31

```
\matrix[column sep=1cm,row sep=1cm]
{
  & \node (GalM) {$\Gal(M)$}; \\
\node (Delta) {$\Delta$};& \node (GalNM) {$\Gal(\hat N/M)$};\\
  \node (EE) \{S(E/E')\}\;s\};
```
Step 1: Aligning the Nodes. 3-12 Simplified Version. . .

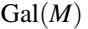

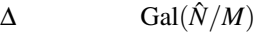

 $(E/E')$ 

\matrix [column sep=1cm, row sep=1cm, matrix of math nodes] (fig) {  $\& \setminus$ Gal(M)  $\setminus$ \**Delta** & \Gal(\**hat** N/M) \\  $(E/E')$  &  $\setminus$ }; % Reference Gal(M) as (fig-1-2)

Step 1: Aligning the Nodes. 3-13 . . . With Alternate Naming of Nodes.

Gal(*M*)

```
\Delta Gal(\hat{N}/M)
```

```
(E/E')
```

```
\matrix [column sep=1cm,row sep=1cm,matrix of math nodes]
{
                \& | (M) | \Gal(M) \\
 |(\Delta)| \Delta \& |(\text{NM}) \Delta \& \Delta|(EE)| (E/E') & \setminus};
% Reference Gal(M) as (M)
```
### <span id="page-33-0"></span>3.1.3 Step 2: The Edges

3-14 Step 2: Connecting the Nodes. Simple Straight Line.

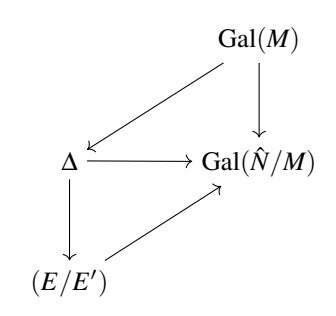

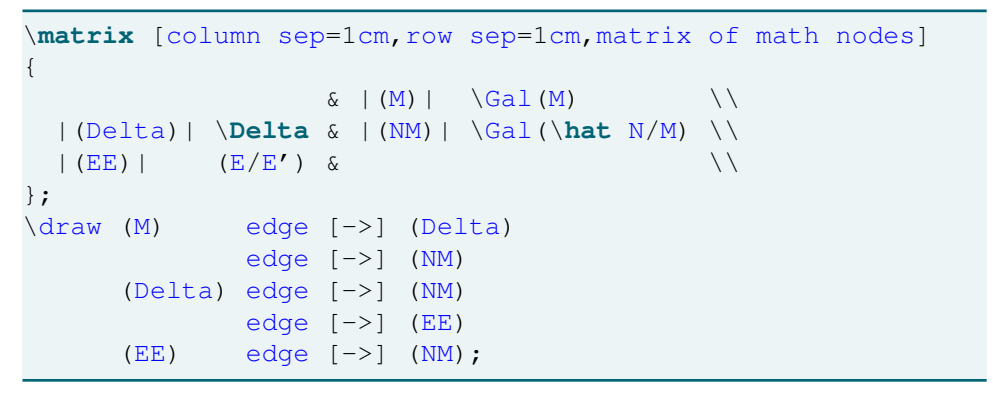

3-15 Step 2: Connecting the Nodes. The Curved, Dashed Line.

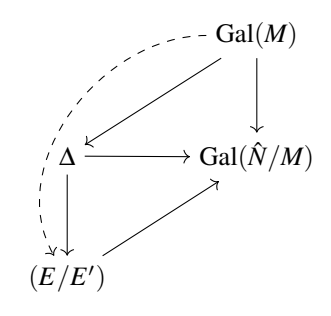

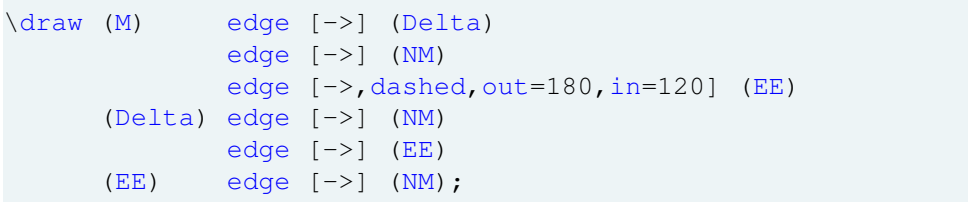

3-16 **Step 2: Connecting the Nodes.** Adding the Labels

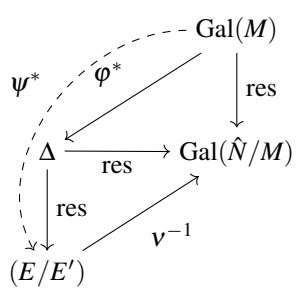

```
\draw [auto=right]
 (M) edge [->] node {$\varphi^*$} (Delta)
        edge [->] node [swap] {res} (NM)
        edge [-\rangle, dashed, out=180, in=120]
                 node {$\psi^*$} (EE)
 (Delta) edge [->] node {res} (NM)
        edge [->] node [swap] {res} (EE)
 (EE) edge [->] node {$\nu^{-1}$} (NM);
```
#### <span id="page-34-0"></span>3.1.4 Step 3: Finishing Touches

**Step 3: Finishing Touches** 3-17

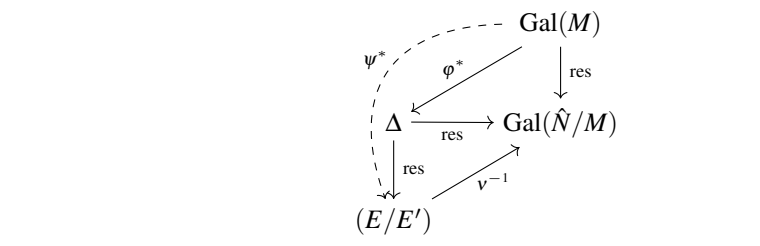

- − Adjust "looseness" of the curve and dash phase.
	- **–** Reduce distance of  $\varphi^*$ ,  $\psi^*$  and  $v^{-1}$  to the line.
	- $-$  Make edge labels smaller (as in  $A \stackrel{X}{\rightarrow} B$ )  $A$

#### **The Complete Code.** 3-18

```
\begin{tikzpicture}
\begin{tikzpicture}<br>\matrix [column sep=7mm,row sep=7mmm,matrix of math nodes]
                                    {
                                        \& |(M)| \Gal(M) \\\<br>|(Delta)| \Delta & |(NM)| \Gal(\hat N/M) \\
                                       |(EE)| (E/E') &
                                    };
                                    \draw [auto=right,nodes={font=\scriptsize}]
(M) edge [->] node [inner sep=0pt] {$\varphi^*$} (Delta)
edge [->] node [swap] {res} (NM)
                                                   edge [->,out=180,in=110,looseness=1.4,
                                                            dashed, dash phase=3pt]
node and dashed, dash phase=3pt<br>2.5.10 node [inner sep=0pt] {$\psi^*$} (EE)
                                       node [inner sep=0pt] ({\text{S}}\backslash \text{psi}^* \star \text{S}) (EE)<br>
(Delta) edge [->] node [swap] {res} (NM)<br>
edge [->] node [swap] {res} (EE)
edge [->] node [swap] {res} (EE)
ϕ∗ : Gal(M) → Gal(NE/D ˆ ) which satisfies resNE, ˆ Nˆ ◦ϕ∗ = resMs,Nˆ , where Ms is a separable
(EE) edge [-\] node [inner sep=0pt] {\$ \nu^{-1}\ (M);
                                 \end{tikzpicture}
\begin{array}{ccc} \{&&&&&&\downarrow\&&&&&\downarrow\&&&&&\downarrow\&&&&&\downarrow\&&&&&\downarrow\&&&&&\downarrow\&&&&&\downarrow\&&&&&\end{array}\vert (Delta) \vert Delta & \vert (NM) \vert \Gal(\hat N/M) \\
\mathcal{F}_{\mathcal{F}} is an open subvariety of an affine space. Therefore, by the affine space. Therefore, by the space. Therefore, by the space. Therefore, by the space. Therefore, by the space. The space of an affine space. Th
definition of PAC extension of PAC extensions we have an M-epimorphism with (\text{M}) edge [->] node [inner sep=0pt] (\text{Varphi} * \xi) (Delta)
\frac{1}{2} is \frac{1}{2} is \frac{1}{2} is \frac{1}{2} and \frac{1}{2} \frac{1}{2} and \frac{1}{2} \frac{1}{2} and \frac{1}{2} \frac{1}{2} and \frac{1}{2} and \frac{1}{2} and \frac{1}{2} and \frac{1}{2} and \frac{1}{2} and \frac{1}{2} and \frac{1}{2} an
```
Comparison of Original and Reworked Figure. 3-19 and 12 and 12 and 13 and 13 and 13 and 13 and 13 and 13 and 13 and 13 and 13 and 13 and 13 and 13 and 13 and 13 and 13 and 13 and 13 and 13 and 13 and 13 and 13 and 13 and  $\mathcal{L} = \mathcal{L} \times \mathcal{L}$  is a subset of the quotient field of  $S$ 

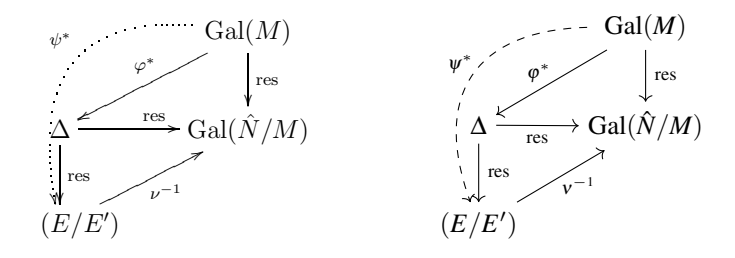

## <span id="page-35-0"></span>3.2 Figure 2: A Pie Chart

### <span id="page-35-1"></span>3.2.1 The Figure and a Critique

#### 3-20 A Figure From a Major German Newspaper. 3-20

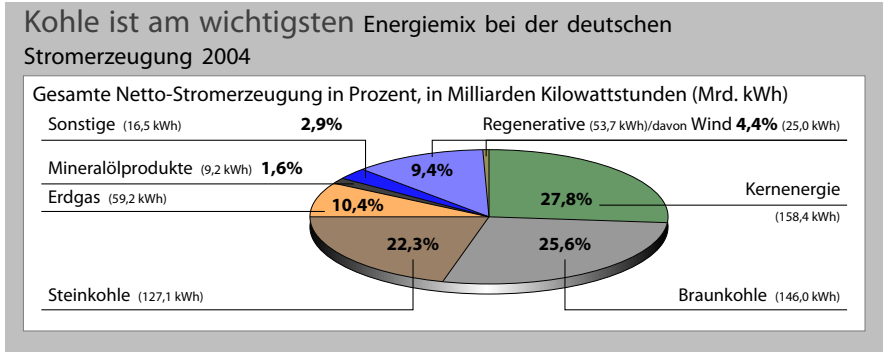

This figure is a redrawing of a figure from "Die Zeit," June 4th, 2005.

#### 3-21 Critique. 3-21

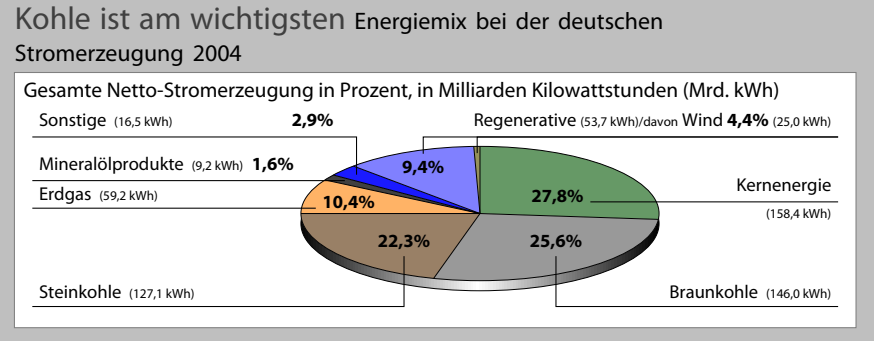

- **–** Coloring is random and misleading.
- **–** Pie slice sizes do not reflect percentages.
- **–** Main message is lost since coal is split across page.

## <span id="page-35-2"></span>3.2.2 Detail 1: Elliptical Arcs

#### 3-22 Detail 1: Pie Slices are Elliptic Arcs. 3-22

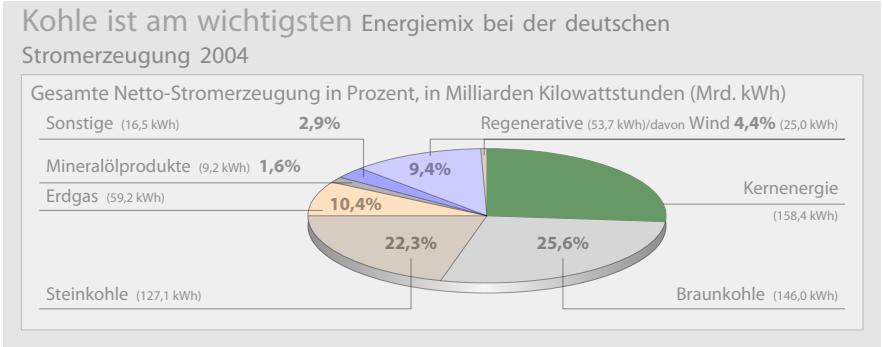

```
\fill[green!20!gray]
     (0,0)
 -- (90:1.2cm)arc[start angle=90, end angle=-5,
     x radius=3.2cm, y radius=1.2cm]
 -- cycle;
```
## <span id="page-36-0"></span>3.2.3 Detail 2: Perpendicular Lines

#### 3-23 Detail 2: A Horizontal/Vertical Junction. 3-23

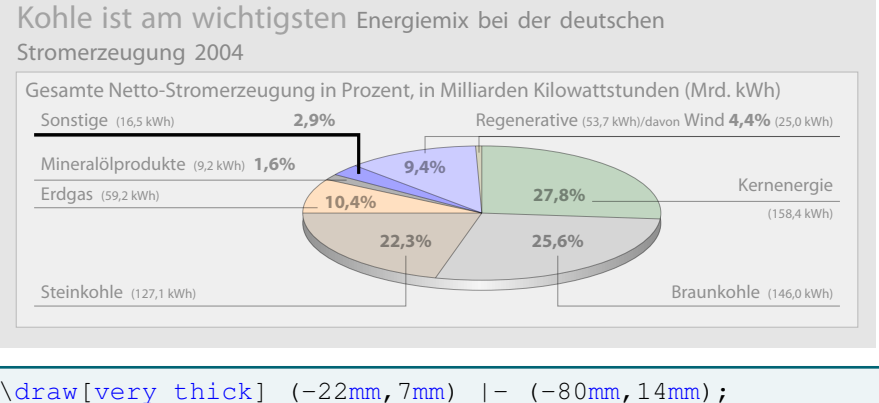

### <span id="page-36-1"></span>3.2.4 Detail 3: Shadings

#### Detail 3: The Shading in the Pie Chart. 3-24

Kohle ist am wichtigsten Energiemix bei der deutschen

#### Stromerzeugung 2004 Gesamte Netto-Stromerzeugung in Prozent, in Milliarden Kilowattstunden (Mrd. kWh) Regenerative (53,7 kWh)/davon Wind **4,4%** (25,0 kWh) Kernenergie (158,4 kWh) Steinkohle (127,1 kWh) Braunkohle (146,0 kWh) Erdgas (59,2 kWh) Mineralölprodukte (9,2 kWh) **1,6%** Sonstige (16,5 kWh) **2,9%**

```
\shade [left color=black,right color=black,middle
   color=white]
  (0mm,-1.5mm) ellipse [x radius=3.2cm, y radius=1.2cm];
\fill[green!20!gray]
     (0,0)
 -- (90:1.2cm)
 arc[start angle=90, end angle=-5,
      x radius=3.2cm, y radius=1.2cm]
 -- cycle;
```
#### **The Complete Figure.** 3-25

Kohle ist am wichtigsten Energiemix bei der deutschen Stromerzeugung 2004 Gesamte Netto-Stromerzeugung in Prozent, in Milliarden Kilowattstunden (Mrd. kWh) **9,4% 27,8% 22,3% 25,6% 10,4%** Regenerative (53,7 kWh)/davon Wind **4,4%** (25,0 kWh) Kernenergie (158,4 kWh) Steinkohle (127,1 kWh) Braunkohle (146,0 kWh) Erdgas (59,2 kWh) Mineralölprodukte (9,2 kWh) **1,6%** Sonstige (16,5 kWh) **2,9%**

The complete figure can be constructed in this way.

## <span id="page-37-0"></span>3.3 Figure 3: A Construction From Euclid's Elements

### <span id="page-37-1"></span>3.3.1 The Figure

3-26 A Geometrical Construction 3-26

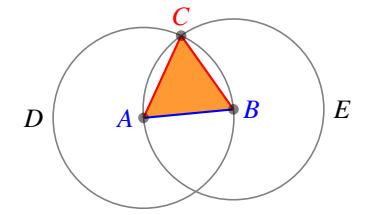

#### References

[1] Euclid of Alexandria Proof of Proposition I Elements, Book I

#### <span id="page-37-2"></span>3.3.2 Step 1: The Line *AB*

3-27 Step 1: The Line *AB* 3-27 A Simple Line

> \**begin**{tikzpicture}  $\text{coordinate}$  (A) at  $(0, 0)$ ; \coordinate (B) at (1.25,0.25);  $\dagger$  (draw[blue] (A) -- (B); \**end**{tikzpicture}

**–** The \coordinate command is a shorthand for the \node command with empty text.

3-28 Step 1: The Line *AB* 3-28 Adding Labels

*A B*

```
\begin{tikzpicture}
  \coordinate [label=left:\textcolor{blue}{$A$}]
    (A) at (0,0);
  \coordinate [label=right:\textcolor{blue}{$B$}]
    (B) at (1.25,0.25);
  \langle \text{draw}[blue] (A) \text{ -- } (B); \rangle\end{tikzpicture}
```
- **–** The label option makes it easy to add some text *around another node*.
- **–** Alternatively, one could explicitly create a node later on.

**Step 1: The Line AB** 3-29 Perturbed Positions

$$
A \overline{\phantom{1}}
$$

```
\usetikzlibrary{calc}
\begin{tikzpicture}
  \coordinate [label=left:\textcolor{blue}{$A$}]
    (A) at (5 (0,0) + .1*(rand,rand) $);
  \coordinate [label=right:\textcolor{blue}{$B$}]
    (B) at (5 (1.25, 0.25) + .1*(rand, rand) $);
  \dagger (draw[blue] (A) -- (B);
\end{tikzpicture}
```
**–** Between (\$ and \$) you can do some *basic linear algebra on coordinates*.

### <span id="page-38-0"></span>3.3.3 Step 2: The Circles

**Step 2: The Circles** 3-30 Using the Let Operation

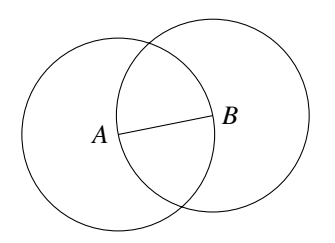

...  $\langle \text{draw} (A) \text{ -- } (B) \rangle$ \draw let  $\pi$  = (\$ (B) - (A) \$) in (A) circle  $[radius={sqrt (\x1*\x1+\y1*\y1)}]$ (B) circle  $[radius={sqrt(\x1*\x1+\y1*\y1)}];$ 

#### **Step 2: The Circles** 3-31 Step 2: The Circles 3-31 Step 2: The Circles 3-31 Step 3:  $\frac{3-31}{2}$ Using the Through Library

*A B D E*

\usetikzlibrary{through} ...  $\langle \text{draw} (A) \text{ -- } (B)$ ; \node at (A) [draw,circle through=(B),label=left:\$D\$] {}; \node at (B) [draw,circle through=(A),label=right:\$E\$] {};

#### <span id="page-39-0"></span>3.3.4 Step 3: The Intersection of the Circles

3-32 Step 3: The Intersection of the Circles 3-32

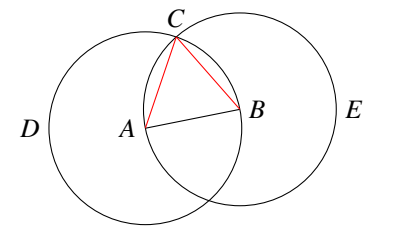

```
\usetikzlibrary{intersections}
...
\langle \text{draw} (A) \text{ -- } (B) \rangle\node at (A) [name path=D,draw,circle
      through=(B),label=...] {};
\node at (B) [name path=E,draw,circle
    through=(A), label=...] \{\};
\node [name intersections={of=D and E, by=C}]
     at (C) [above] {$C$};
\dagger \dagger \dagger \dagger \dagger \dagger \dagger \dagger \dagger \dagger \dagger \dagger \dagger \dagger \dagger \dagger \dagger \dagger \dagger \dagger \dagger \dagger \dagger \dagger \dagger \dagger \dagger \dagger \dagger \dagger \dagger \dagger \dagger \dagger \dagger \dagger \dagger
```
#### <span id="page-39-1"></span>3.3.5 Step 4: Finishing Touches

3-33 Step 4: Finishing Touches

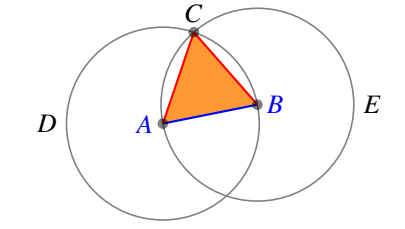

- **–** Add *transparent circles* at the points *A*, *B*, and *C*.
- **–** Fill triangle, but on the *background layer*.

#### 3-34 The Complete Code 3-34

```
\begin{tikzpicture}
     [thick, help lines/.style={semithick,draw=black!50}]
  \coordinate [label=left:\textcolor{blue}{$A$}]
     (A) at (5 (0,0) + .1*(rand,rand);
  \coordinate [label=right:\textcolor{blue}{$B$}]
      (B) at (\frac{1}{25}, 0.25) + .1*(rand, rand) \\langle \text{draw} [blue] (A) --- (B);\node at (A) [circle through=(B),name path=D,
                      help lines, draw, label=left: $D$] {};
  \node at (B) [circle through=(A),name path=E,
                      help lines, draw, label=right: $E$] {};
  \node [name intersections={of=D and E, by=C}]
      at (C) [above] {$C$};
  \dagger \dagger \dagger \dagger \dagger \dagger \dagger \dagger \dagger \dagger \dagger \dagger \dagger \dagger \dagger \dagger \dagger \dagger \dagger \dagger \dagger \dagger \dagger \dagger \dagger \dagger \dagger \dagger \dagger \dagger \dagger \dagger \dagger \dagger \dagger \dagger \dagger\foreach \point in {A,B,C}
     \fill [black,opacity=.5] (\point) circle (2pt);
```
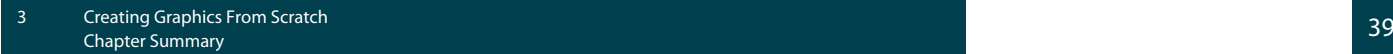

```
\begin{pgfonlayer}{background}
   \fill[orange!80] (A) -- (C) -- (B) -- cycle;
 \end{pgfonlayer}
\end{tikzpicture}
```
## Chapter Summary

- 3-35 **–** Ti*k*Z offers different ways of achieving the same results. 3-35
- **–** It pays to pay attention to details in figures.